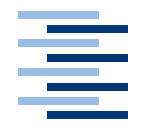

Hochschule für Angewandte Wissenschaften Hamburg **Hamburg University of Applied Sciences** 

**Studienarbeit**

Multimedia Systeme: Analyse existierender Systeme und Visionen

vorgelegt von **Nicolas Botzet** am 20. Januar 2005

Studiengang Softwaretechnik Betreuender Prüfer: Prof. Dr. Kai von Luck

# **Inhaltsverzeichnis**

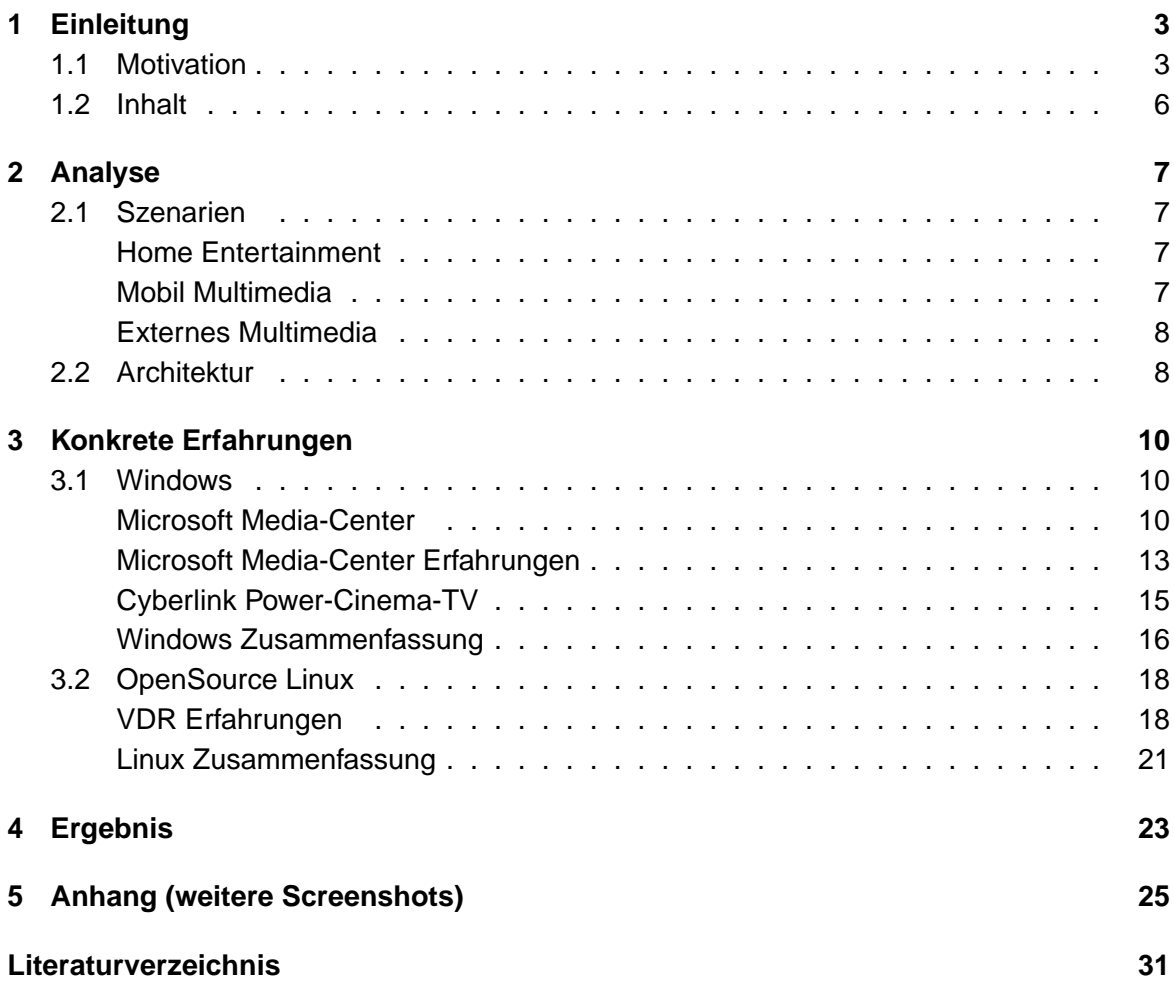

## <span id="page-2-0"></span>**1 Einleitung**

## <span id="page-2-1"></span>**1.1 Motivation**

In der analogen Medienwelt wurden Ton- und Bildinformationen oder Fotos auf Magnetband gespeichert oder als Schrift auf Papier oder Film fixiert. Diese Art der Speicherung hat viele Nachteile. Dazu gehört zum Beispiel der enorme Platzbedarf der analogen Information und die Eigenschaft, dass keine verlustfreien Kopien erstellt werden können. Auch das Original wird durch äußere Einwirkungen, wie mechanische Reibung und Licht mit der Zeit qualitativ immer schlechter. Als Ausweg aus diesem Dilemma ist die Medienwelt von heute vollständig digitalisiert worden. Dadurch ist es möglich geworden, die Informationen verlustfrei zu vervielfältigen. Durch Betrachten und Abspielen wird das Original nicht qualitativ beeinträchtigt.

Früher stand ein VHS-Videorekorder oder Kassettenrecorder für die Fernseh- und Videooder Audio-Aufzeichnung im Wohnzimmer. Heute gibt es nur noch den DVD-Recorder, der zusätzlich auch noch den bereits digitalen CD-Spieler als Insellösung ablöst. Es lassen sich damit auch DVDs brennen oder eine eingebaute Festplatte nimmt die Lieblingsserien im Timeshift Modus auf. Musik wurde früher in großen Regalen auf mehreren hundert MCs oder CDs archiviert. Durch die begrenzte Abspieldauer war auch ein häufiger Medienwechsel erforderlich. In der digitalen Medienwelt wird Musik über Online-Portale verkauft und in großen MP3-Archiven auf Festplatte, DVD oder tragbare Abspielgeräte mit Speicherkarte archiviert. So hat man jederzeit Zugriff auf das komplette Musikarchiv ohne erst CDs wechseln zu müssen. Kürzlich wurde sogar das analoge Antennenfernsehen größtenteils eingestellt, um Platz für DVB-T zu machen. Mit DVB-T lassen sich über 20 Programme digital per Antenne empfangen. Sogar Bücher und Zeitschriften lassen sich heute schon in digitaler Form als E-Book am Bildschirm lesen oder als Hörspiel anhören, ohne den Platz eines Bücherregals zu verbrauchen. Früher verwendete man lichtempfindliche Fotos, heute hat der Markt der digitalen Fotoapparate und Fotohandys in Zusammenhang mit digitalen Bilderrahmen und Foto-Slideshows über Fernsehgeräte oder Bilderwebseiten das klassische Foto abgelöst.

In diesem Zusammenhang rückt der PC als digitales Allroundtalent ins Blickfeld der Unterhaltungsindustrie. Seit Jahren beherrscht der PC schon das Abspielen von Audio- und Video-Daten in digitaler Form. Mit dem digitalen Fernsehen wird es für den PC auch sehr einfach,

Fernsehsendungen aufzuzeichnen und auch gegebenenfalls zeitversetzt wieder abzuspielen. Da liegt es nahe, darüber nachzudenken, die komplette HiFi-Anlage im Wohnzimmer durch einen PC zu ersetzen, der alle diese Aufgaben schon seit einiger Zeit übernehmen kann. Firmen wie Microsoft mit ihrer Media-Center-Edition oder Apple mit dem Musik-Store versuchen diesen Markt nun für sich zu erschließen. Es gibt aber auch Lösungen auf Open-Source Linuxbasis, die versuchen eine kostenlose Alternative anzubieten.

Das Problem des PC ist seine Komplexität. Der PC ist in der Lage, uns alles zu bieten, was für die Aufnahme, Verwaltung und Wiedergabe digitaler Medien gebraucht wird. Allerdings arbeitet der PC als Multifunktionsrechner nur mit zum Teil komplexen, zum Teil fremdsprachlichen Programmen, die für die Bedienung Tastatur und Maus sowie Fachwissen benötigen. Im Wohnzimmer soll der Einfachheit halber allerdings alles über eine handelsübliche Fernbedienung steuerbar sein. Auch die benötigte Hardware muss besondere Anforderungen im Wohnzimmer erfüllen. So soll der PC nett aussehen und nicht an das Arbeitsgerät aus dem Büro erinnern. Der PC soll nicht mehr Geräusche erzeugen als die bisher eingesetzten Geräte im HiFi-Schrank - diese sind praktisch lautlos. Von der Leistungsfähigkeit her ist die Hardware des Multimedia-PC von heute schnell genug und bezahlbar. Mit ausgeklügelten Kühlsystemen und schicken Designgehäusen versucht die Industrie diese Wünsche zu erfüllen. Ein Beispiel zeigt das lüferlose ATX-Gehäuse von Hush-Technolonies im nächsten Bild.

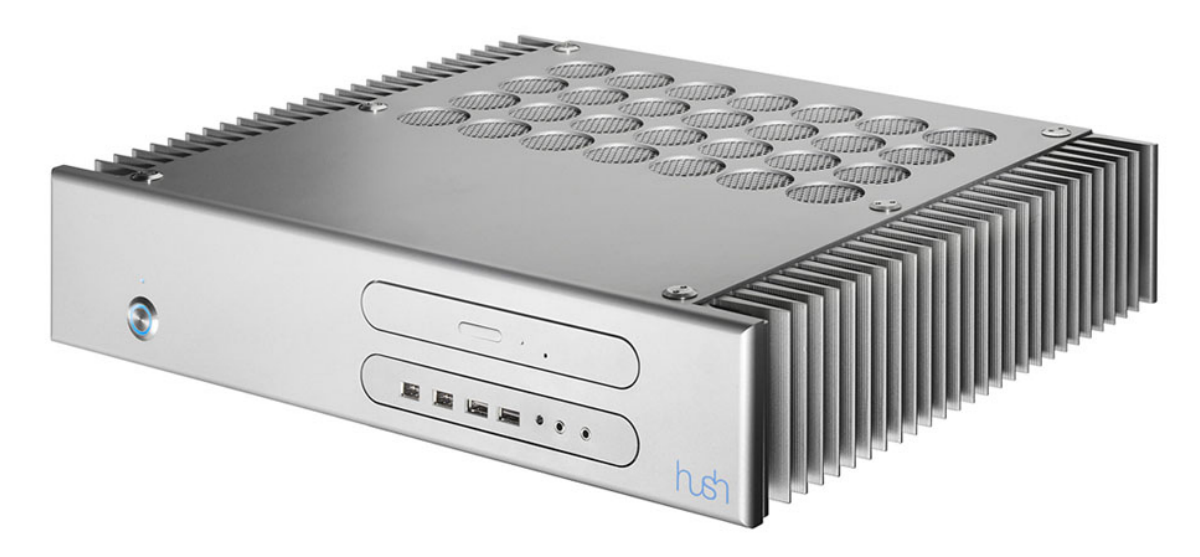

Abbildung 1.1: Lüfterloses Gehäuse von HUSH-Technologies.

In dieser Arbeit soll einen Überblick über bereits vorhandene Systeme mit ihren Stärken und Schwächen gegeben werden. Die wichtigste Anforderung an ein Wohnzimmer-PC ist "Easy to use" - eine einfache Bedienung, die die Komplexität der dahinter stehenden Systeme komplett verdeckt. Auch die Konfiguration der Systeme sollte übersichtlich und leicht handhabbar sein. Für diese Untersuchung in Frage kommende Systeme müssen mit Fernsehprogrammen, Videofilmen, Musikdateien und mit digitaler Fotografie umgehen können. Für die Wohnzimmertauglichkeit ist die Steuerung per Fernbedienung unbedingt erforderlich. Wichtige Zusatzfeatures wären eine Funktion, um Filme, Musik und Fotografie auf CD oder DVD brennen zu können. Eine weitere Zusatzfunktion wäre die Möglichkeit Bilder als Diashow und Digicam-Videos mit eigener Nachverarbeitung auf dem Fernsehgerät darzustellen.

Laut Werbeaussagen von Herstellern wie Microsoft mit seiner Media-Center-Edition sind diese Kriterien zum größten Teil bereits erfüllt. Auch einige Open-Source-Projekte schicken sich an, in diesem Markt teilzunehmen. Was die Produkte wirklich leisten, soll in dieser Untersuchung genauer betrachtet werden.

Neben der PC-Industrie gibt es auch andere Industriebereiche, die an einer Digitalisierung des Wohnzimmers teilnehmen und davon profitieren wollen. Da ist an erster Stelle die Hifi-Industrie zu nennen, die mit Festplatten-DVD-Rekordern als Insellösung dem Wohnzimmer-PC konkurrenz machen wollen. Allerdings sind diese Systeme zumindest von der Software her ein proprietäres geschlossenes System, dass sich nur von den jeweiligen Herstellern verändern und erweitern lässt. Auch der Datenaustausch mit herkömmlichen PC-Systemen ist meist nicht gegeben. Defekte Hardware wie DVD-Laufwerk oder die integrierte Festplatte kann meist nur der Fachhändler reparieren oder austauschen. Der Vorteil dieser Systeme liegt allerdings auch gerade in diesem proprietären Aufbau. Das System ist in Hard- und Software bereits vom Hersteller optimal abgestimmt und praktisch wartungsfrei zu verwenden. Die Fehleranfälligkeit ist bei diesen Systemen geringer als bei PC-basierten Systemen. Allerdings sind dadurch auch die Konfigurationsmöglichkeiten entsprechend eingeschränkt. Dieses System kann nur das was es kann! Diese Systeme werden in dieser Arbeit nicht weiter untersucht.

Apple hat mit dem iPot ein mobiles Multimediagerät entwickelt, das jetzt durch eine zusätzlich erhältliche Dockingstation zur HiFi-Anlage mit Fernbedienung mutiert. Mit dem iPod-Photo lassen sich auf einem hochauflösenden Farbdisplay nun auch Fotos anzeigen. Der Weg zum mobilen iPod für Videofiles ist also nicht mehr weit. Auch diese Geräte werden in dieser Arbeit nicht weiter untersucht.

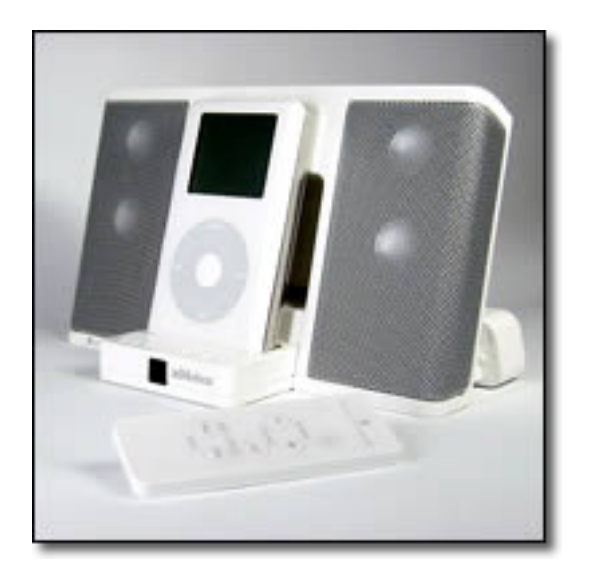

Abbildung 1.2: Dockingstation für iPot

Auch die Musik- und Filmindustrie ist an der vollständigen Digitalisierung ihrer Produkte interessiert. So lassen sich neue Geschäftsmodelle wie "pay-per-view" und der Verkauf von Mediafiles über das Internet realisieren. Bei dem "pay-per-view" Prinzip bezahlt der Kunde nur für das einmalige Ausführen der Multimedia Datei. Das Kopieren digitaler Multimediadaten ist verlustfrei und somit deutlich einfacher und billiger für die Unterhaltungsindustrie. Auch die Kopierschutztechniken digitaler Medien ist wesendlich effektiver und besser zu realisieren als bei ihren analogen Urahnen. Allerdings werden auch diese Aspekte in dieser Arbeit nicht weiter betrachtet.

## <span id="page-5-0"></span>**1.2 Inhalt**

Im folgenden Kapitel werden zunächst einige Szenarien beschrieben, die den Umgang mit digitalen Medien beschreiben. Diese Szenarien sind die Grundlage für den darauf folgenden Abschnitt. Dort wird geklärt, welche Komponenten für ein Multimedia-Center nötig sind, um die Szenarien zu erfüllen und eine Architektur wird vorgestellt. Im Kapitel 3 werden dann konkret am Markt vorhandene Media-Center-Softwaresysteme aus der Windows- und Linuxwelt untersucht. Zunächst werden zwei Windows-Media-Center untersucht und mit den Anforderungen der Architektur verglichen. Dabei wird beurteilt, welche Komponenten die Media-Center gut unterstützen und wo noch Probleme bestehen. Auch die Installation und Konfiguration der Systeme wird analysiert. Anschießend wird das Linux-VDR-System in der Originalversion, sowie in der von der Zeitschrift CT bereitgestellten Version ebenfalls untersucht. Auch hier wird überprüft welche Komponenten der Architektur funktionieren und wie das System installiert und konfiguriert wird. Anschießend werden die Ergebnisse zusammengefasst und die aktuelle Marktsituation beurteilt.

## <span id="page-6-0"></span>**2 Analyse**

## <span id="page-6-1"></span>**2.1 Szenarien**

Zunächst werden hier Szenarien vorgestellt, die verdeutlichen sollen, was mit digitalen Multimedia-Anlagen alles möglich sein sollte. Anschließend wird die Architektur eines Multimedia-Systems abstrakt betrachtet und ihre Komponenten erläutert.

### **Home Entertainment**

<span id="page-6-2"></span>Max Müller sitzt in seinem Wohnzimmer, um sich zu entspannen und wählt aus seinen Playlisten eine Liste aus, die nur ruhige Musik enthält. Dazu zeigt das Fernsehgerät zu der Musik passende Grafikeffekte. 30 Minuten später geht er in die Küche und wählt eine Playliste mit Heavy Metal Musik zum Abwaschen aus. Zusätzlich schaltet die Musikausgabe von den Wohnzimmer-Boxen auf die Lautsprecher in der Küche um. Am Abend wird ein Krimi geschaut. Während des Fernsehfilms klingelt das Telefon. Max schaltet die digitale Aufnahme des aktuellen Programms ein, um eine spätere Wiedergabe zu ermöglichen. Nach dem Telefonat sieht er den Film von der Stelle an weiter, an der er pausiert hat, während der Rest des Films gleichzeitig im Hintergrund weiter aufgezeichnet wird (Timeshift). Am nächsten Abend lädt Max ein paar Freunde ein und zeigt ihnen die digitalen Fotos des letzen Urlaubs als Diashow auf dem Fernsehgerät. Anschießend wird noch ein aktueller Kinofilm in der Online Videothek bestellt und angesehen.

### **Mobil Multimedia**

<span id="page-6-3"></span>Max Müller füllt sein kabelloses Audiogerät mit den Musikalben der letzten 3 Wochen aus seinem Musikarchiv. Unterwegs möchte er gerne etwas von ACDC hören. Dazu sucht er sich die passenden Alben aus seinem privaten Archiv von zu Hause aus. Diese werden auf sein Audiogerät nachgeladen und sind ab sofort verfügbar. Außerdem überträgt er die zuletzt geschossenen Fotos auf seinen Massenspeicher. Die Bilder werden gleich in eine Webseite eingebunden. Im Restaurant schaut er sich nach dem Essen noch einen Filmklassiker aus seiner Privatsammlung an.

#### **Externes Multimedia**

<span id="page-7-0"></span>Am Arbeitsplatz hört Max seine Privatmusik ausgewählt aus dem heimischen Musikangebot. Während der Mittagspause programmiert er die täglichen Aufnahmen seiner Lieblingsserie für die nächsten 2 Wochen, um sie abends dann anzusehen. Zuletzt schaltet er noch sein Videoüberwachungssystem scharf, um benachrichtigt zu werden, sobald jemand seine Wohnung betritt.

## <span id="page-7-1"></span>**2.2 Architektur**

Um die im vorigen Abschnitt beschriebenen Szenarien zu ermöglichen, werden verschiedenste digitale Komponenten benötigt. Dazu wurde eine Komponentenarchitektur erstellt, die für ein vollständiges Multimediasystem wünschenswert ist.

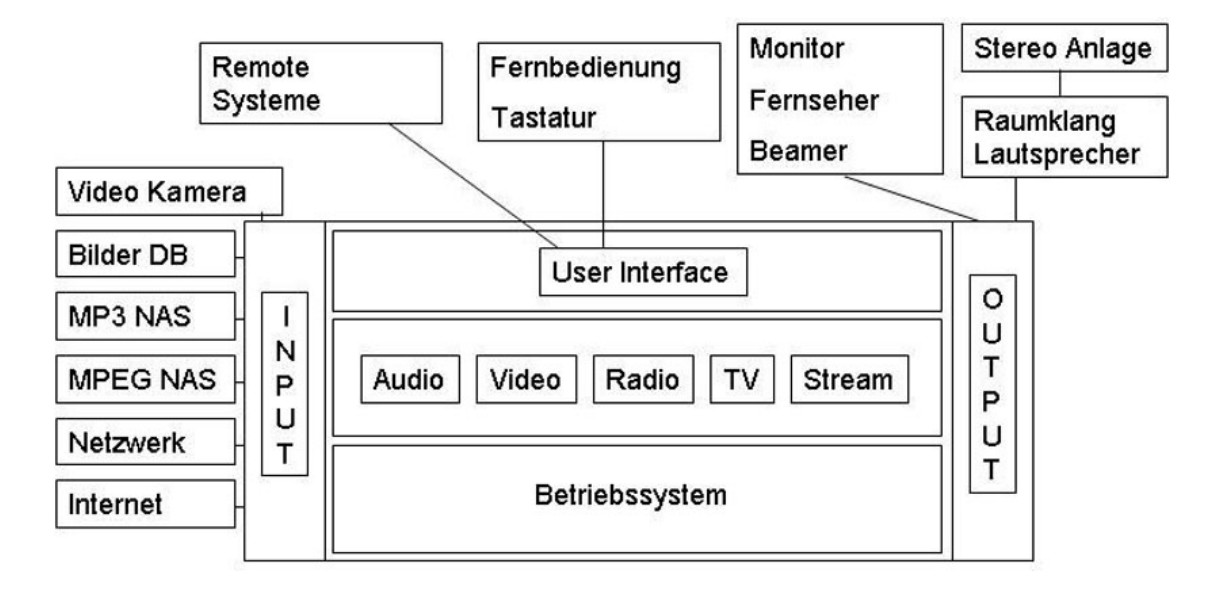

Abbildung 2.1: Komponentenarchitektur eines Multimediasystems

Die Basis stellt das Betriebssystem dar. Es verwaltet die Daten und steuert den Zugriff der Benutzer. Für den Wohnzimmer-PC sind nun weitere Spezialkomponenten erforderlich, die auf das Betriebsystem per Treiber aufsetzen. So braucht man zum Beispiel für den Empfang von Radio/TV eine spezielle Tunerkarte sowie passende Treiber, um die empfangenen Daten vom Betriebssystem abspeichern zu lassen. Mögliche Massenspeicher sind zum Beispiel die Festplatte oder eine DVD-R. Um Daten mit mehreren Personen oder Systemen gemeinsam zu nutzen, können sie auch extern abgelegt werden. Dies geschieht zum Beispiel auf einem **N**etwork**A**ttached**S**torage, welcher im Prinzip eine Festplatte mit Netzwerkanschluss

darstellt. Alternativ könnten die Daten auch auf ein externes am Internet angeschlossen System gelagert werden. Dadurch sind sie dann von überall sehr leicht zugänglich.

Um aufgezeichnete Daten wiederzugeben, wie zum Beispiel Musik oder Filme, wird eine Audio- und Videoschnittstelle benötigt, um die Daten nutzbar zu machen. Dazu werden die Informationen entweder direkt von dem Massenspeicher gelesen oder ein Datenstrom (Stream) wird dekodiert. Bei gleichzeitiger mehrfacher Nutzung derselben Daten, ist der Vorteil eines Streams, dass die Netzwerke nicht mehrfach belastet werden. Alle Beteiligten verwenden denselben Datenstrom.

Für die Timeshift-Aufzeichnung einer Fernsehsendung benötigt man schnelle Speicher und Prozessoren. Bei diesem Verfahren wird das aktuelle Programm in Echtzeit codiert und aufgezeichnet. Gleichzeitig werden die bereits aufgezeichneten Daten decodiert und ausgegeben. Dies ist also eine Doppelbelastung des Prozessors (de-/codieren) und des Massenspeichers (lesen/schreiben), da beide Aufgaben in Echtzeit ohne Aussetzer erledigt werden müssen.

Gesteuert wird der WohnzimmerPC von einer alles integrierenden GUI, die den eigentlich Unterschied zwischen einem normalen PC-System und einem wohnzimmertauglichen System ausmacht. Die GUI ist meist nach Aufgabengebieten geteilt hierarchisch aufgebaut. So lassen sich die einzelnen Anforderungen bequem per Fernbedienung auswählen. Der Vorteil einer bildschirmgesteuerten Bedienung liegt auf der Hand. Vorher waren im Wohnzimmer meist vier bis sechs Fernbedienungen nötig, um alle Geräte einzeln steuern zu können. Diese werden nun durch eine einzige ersetzt, die alle Aufgaben übernehmen kann. Hinter diesem GUI-System arbeiten meist die gewöhnlichen PC-Programme. Die Eingaben über Fernbedienung werden nur in die Programmfunktionen umgesetzt. Auch der Einsatz einer Tastatur wäre denkbar, um E-Mails zu schreiben oder im Internet zu surfen. Ausgabegeräte können ein Monitor, Fernseher oder Beamer sein.

Die verfügbaren Medien werden in diesem System extern zugeliefert. Zum Beispiel per Kamera oder über das Netzwerk. Die Festplatte gehört in diesem Zusammenhang auch zu den externen Geräten damit sie nicht unmittelbar an ein System gebunden sein muss. Gesteuert werden sollte ein solches System hauptsächlich über eine Fernbedienung, die in der GUI navigiert. Remote Systeme, welche die Daten zum Beispiel per Streaming erhalten und das ganze System remote steuern können, sind ebenfalls denkbar. Die Übertragung der Steuerund Nutzdaten kann kabelgebunden über Netzwerk/USB oder kabellos erfolgen. So wäre es auch denkbar, ein mit Bluetooth oder WLAN ausgestatten Mobilrechner als Fernbedienung oder Abspielgerät zu gebrauchen. Die akustische Ausgabe kann wahlweise eine angeschlossene Stereoanlage übernehmen oder das System versorgt ein Raumklang-Soundsystem direkt mit den passenden Daten.

Um Dienste wie eine Internetvideothek mit "video-on-demant" zu nutzen, müssen Kopierschutzmechanismen eingesetzt werden. Auch um unerlaubte Vervielfältigungen zu verhindern, werden Kopierschutzmechanismen und Signaturen eingesetzt. Dadurch werden die Daten verschlüsselt und nur mit speziellen Abspielprogrammen decodiert. So kann die Industrie die Nutzung der Multimediadaten ganz genau festlegen.

## <span id="page-9-0"></span>**3 Konkrete Erfahrungen**

## <span id="page-9-1"></span>**3.1 Windows**

Die Windows Betriebssysteme gelten schon ohne Media-Center-Aufsatz als besonders bedienerfreundlich. Mehrere Anbieter haben nun grafische Aufsätze für Windows erstellt, die alle Mediafunktionen unter einer einheitlichen Oberfläche vereinen. Das ausgereifteste Produkt ist die Media-Center-Edition von Microsoft, aber auch DVD-Software-Hersteller Cyberlink hat mit dem Power-Cinema-TV schon ein ähnliches Produkt fertig gestellt. Neben den zwei genannten Herstellern gibt es noch etliche weitere Produkte von Grafik- und TV-Karten-Herstellern, die hier nicht gesondert aufgelistet sind. Im Folgenden werden die Marketing-Aussagen der beiden genannten Produkte und die konkreten Erfahrungen mit der Inbetriebnahme diskutiert.

Da alle diese Media-Center nur Aufsätze auf ein gewöhnliches Windows-Betriebssystem darstellen, bleibt der PC und damit seine vollständige Komplexität und der Funktionsumfang weiter erhalten. Ein Medien-Center-PC kann zusätzlich alle Anforderungen eines normalen PC erledigen, sofern die entsprechenden Programme hierfür zur Verfügung stehen.

### **Microsoft Media-Center**

<span id="page-9-2"></span>Microsoft hat nun mit der Media-Center-Edition das Betriebssystem WindowsXP so erweitert, dass es wohnzimmertauglich ist. In der Version 2003 war es noch nicht möglich, dieses System auf bereits bestehenden PC-Systemen zu installieren. Es ließ sich nur mit einem neuen PC verwenden, der die von Microsoft akzeptierte Hardware besitzt. Eine nachträgliche Installation auf alten Systemen war nicht möglich. Die Version 2005 ist da wesentlich flexibler und lässt sich auch als Neuinstallation auf vorhandener Hardware installieren.

Folgende Marketingaussagen zur Micorsoft Media-Center-Edition sind von einer Microsoft Webseite übernommen [\(Microsoft 2004a\)](#page-30-1) [\(Microsoft 2004b\)](#page-30-2):

#### **Allgemein:**

"Windows XP Media Center Edition 2005 baut auf dem leistungsstarken Betriebssystem Windows XP Professional auf: Media Center PCs bieten Ihnen damit die gleiche Zuverlässigkeit, Kompatibilität und Sicherheit wie ein Arbeits-PC."

"Die übersichtliche Oberfläche der Windows XP Media Center Edition 2005 wurde so gestaltet, dass sie auch aus größeren Entfernungen leicht erkannt und mit der Fernbedienung gesteuert werden kann."

#### **Konfiguration:**

"Die neuen Media PCs unterstützen nun auch High Definition Television (HDTV) und Surround-Sound nach dem 7.1-Standard. Das Setup ist kinderleicht und lässt sich allein mit der Fernbedienung bewerkstelligen. Das TV-Signal stellen Sie mit Hilfe komfortabler Assistenten ein. Die helfen Ihnen auch bei der Wahl des jeweils passenden Bildschirmformats für den Film Ihrer Wahl (16:9, 4:3, Normal)."

#### **Fotos:**

"Neue Bearbeitungs- und Korrekturfunktionen helfen Ihnen, Schnappschüssen und Urlaubsfotos den letzten Schliff zu geben - auch wenn Sie bislang kein Bildbearbeitungsprofi waren. Und dann präsentieren Sie die Bilder Ihren Freunden als Dia-Show - untermalt mit Ihrer Lieblingsmusik!"

" Sowohl von auf der Festplatte gespeicherten Bildern als auch direkt vom Speichermedium einer Digitalkamera aus (z.B. Compact-Flash- oder Smart-Media-Karte) können Sie eines oder alle Ihrer Fotoalben zur Diashow aufbereiten oder auf eine CD brennen."

"Durch Funktionen wie zoomen, schwenken oder ausdrucken entgeht Ihnen kein Detail Ihrer digitalen Fotos."

#### **Musik:**

"Verwandeln Sie Ihren PC in eine Party-Jukebox mit einer kompletten Liste Ihrer Lieblingssongs, einem interaktiven Gästebuch und vielen anderen neuen Effekten und Funktionen. Der Party-Modus sorgt dafür, dass Sie als DJ immer die Kontrolle über den Media Center PC haben - auch wenn Sie sich gerade auf der Tanzfläche aufhalten. Denn die Steuerung übernehmen Sie komfortabel mit der Fernbedienung."

"Sie stellen ganz einfach Ihre Lieblings-Songs zu einer Playlist zusammen, den Rest macht der Computer. Und der schützt sogar Ihre privaten Daten vor fremden Blicken, wenn einer Ihrer Freunde den DJ spielen möchte und die Zusammenstellung der Songs bestimmt."

"Ab sofort können Sie Ihre Musikstücke mit nur einem Mausklick konvertieren - zum Beispiel in das Platz sparende WMA-Format oder ins MP3-Format für Ihren mobilen Player."

#### **Fernsehen:**

"Mit der Windows XP Media Center Edition 2005 können Sie zwei Sendungen gleichzeitig aufnehmen, die auf unterschiedlichen Kanälen ausgestrahlt werden. Wer einen HDTV-Tuner besitzt, kann mit der Funktion Personal Video Recording (PVR) sogar noch einen dritten Kanal zeitgleich programmieren."

"Damit Sie immer wissen, was gerade läuft, präsentiert Ihnen der Electronic Programm Guide (EPG) das jeweils brandaktuelle Programm. Und mit dem neuen Movie Finder verpassen Sie garantiert keinen Hollywood-Schlager mehr."

"Damit ist es ein Leichtes, einzelne Folgen und ganze Serien mit oder ohne Wiederholungen aufzuzeichnen."

"Über die Pause-Taste der Fernbedienung lässt sich die aktuelle Sendung anhalten, während im Hintergrund die folgenden bis zu 30 Minuten aufgezeichnet werden. Sie sehen dann weiter, wenn Sie möchten."

#### **Radio:**

"Mit dem Media Center PC können Sie UKW- und Internet-Radioübertragungen anhalten (bis zu 30 Minuten), um zurückzuspulen oder vorwärts zu springen. Die letzten sieben Sekunden Live-Radio können Sie sofort wiederholen."

"Außerdem empfangen Sie Radiostationen auf der ganzen Welt (Internetradio)."

#### **Sichern:**

"Ihre mit der Media Center Edition 2005 gebrannten DVDs werden übrigens auch von allen handelsüblichen DVD-Playern abgespielt."

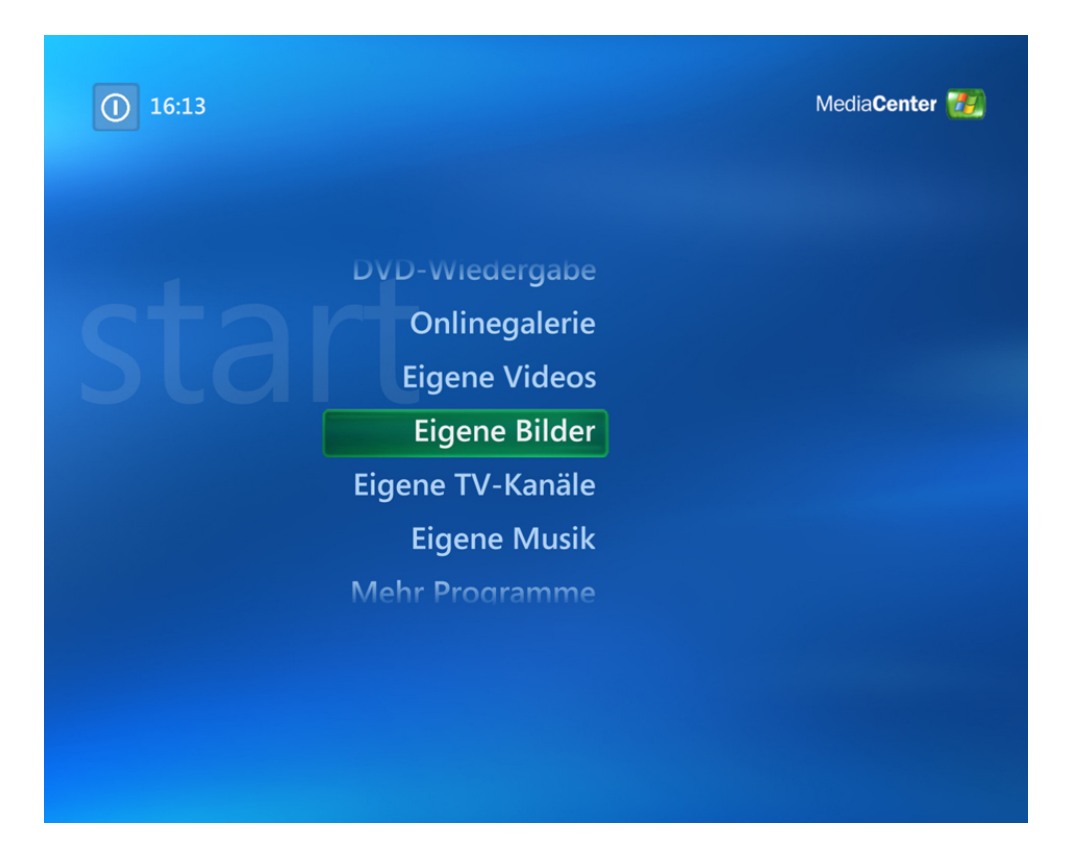

Abbildung 3.1: Oberfläche der Microsoft-Media-Center-Edition

#### **Microsoft Media-Center Erfahrungen**

#### <span id="page-12-0"></span>**Allgemein:**

Die Media-Center-Edition 2003 verweigert die Installation des Media-Centers schon während der Grundinstallation des Betriebssystems. Wenn die Dateien nachträglich von Hand installiert werden, erkennt das Betriebssystem über einen nicht änderbaren Registry-Schlüssel, dass der PC kein von Microsoft akzeptierter Media-PC ist. Der Programmstart wird mit einer Fehlermeldung abgebrochen.

Die Media-Center-Edition 2005 installiert sich als Neuinstallation ordnungsgemäß auf einem vorhandenen PC. Allerdings spielt auch diese Version nicht mit jeder Hardware zusammen, die im normalen PC-Betrieb bisher einwandfrei funktionierte. Ist die Hardware oder ihre Treiber nicht Microsoft konform, gibt es beim Start des Media-Center eine Fehlermeldung und einige Funktionen sind nicht im Menü zu sehen. Zum Beispielt gibt es dann keine TV-Auswahlmöglichkeit, obwohl das zur TV-Karte mitgelieferte TV-Programm ordnungsgemäß funktioniert.

Der Vorteil eines Media-Center-PC, alle Aufgaben eines normalen PC ebenfalls erledigen zu können, ist gleichzeitig auch sein Nachteil. Er ist genauso störanfällig wie ein normaler PC. Viren und Würmer aus dem Internet können ihn unbrauchbar machen. Programm- und Treiberupdates, die Fehler korrigieren sollen, bringen meist auch neue Fehler mit und vertragen sich nicht immer mit der bestehenden Systemkonfiguration. Ein Media-Center-PC so zu installieren und konfigurieren, dass er alle seine Aufgaben erfüllt, ist nicht weniger kompliziert, als die Konfiguration eines Allroud-PC.

Selbst wenn die Treiber und Software der einzelnen Hardwarekomponenten einwandfrei konfiguriert sind, spielen sie meist mit der Media-Center-Oberfläche noch nicht ordnungsgemäß zusammen. So ist es durchaus möglich, dass ein Media-Center keine DVDs abspielt, weil es nicht richtig mit der DVD-Software zusammenarbeitet. Hier sind offensichtlich die Programmschnittstellen noch nicht wirklich für die leichte Installation ausgereift.

Die Fernbedienungsfunktionen sind auf die Microsoft-Fernbedienung abgestimmt und werden wohl auch nur eine MS-Fernbedienung automatisch erkennen. Diese stand für die Analyse leider nicht zur Verfügung, allerdings ist ihre Funktionalität durchaus auch mit der Tastatur und Maus nachvollziehbar.

Die Media-Center-Oberfläche hat aufwendige Überblend-Effekte zwischen den Menüpunkten. Diese sehen sehr gut aus, kosten allerdings auch eine Menge Rechenpower. Die Grafikkarten müssen schon Mittelklassenmodelle wie GeForce 3 oder Radeon 9000 sein, damit die Oberfläche flüssig funktioniert. Auf einem 600 MHz Prozessor ist die Media-Center-Edition unerträglich langsam. Animationen zur Musik und Abspielen von komprimierten Videofilmen ist hier nicht möglich. Für einen ordnungsgemäßen Betrieb sollte auch der Prozessor über 2 GHz Taktfrequenz besitzen.

#### **Konfiguration:**

Die Konfiguration aller Komponenten lässt sich über die Media-Center-Oberfläche einstellen. Also kann man alle Einstellungen auch per Fernbedienung erledigen. Sofern die entsprechende Hardware und die Treiber für eine Kategorie richtig erkannt wurden, ist die Konfiguration leicht zu handhaben. Sind die Treiber jedoch fehlerhaft, wird nur eine nicht besonders aussagekräftige Fehlermeldung angezeigt und der Anwender wird mit den Problemen alleine gelassen. Nun ist der Anwender manuell auf der Suche nach passenden Audio- und Video-Codecs und Treibern bis die Fehlermeldung nicht mehr auftritt.

#### **Fotos:**

Die vorhanden Bilder lassen sich Ordnerweise als Diashow anzeigen oder auf CD brennen. In den Eigenschaften eines einzelnen Bildes lässt es sich bequem drehen, retuschieren, drucken oder zum brennen auf eine CD/DVD merken. Im Menü "Retuschieren" lassen sich "Rote Augen" voll automatisch korrigieren. Außerdem lässt sich dort der Kontrast anpassen und eine sehr bedienerfreundliche Ausschnittsvergrößerung ist auch vorhanden.

#### **Musik:**

Die Musik auf dem Rechner lässt sich nach mehreren Kriterien sortieren. Zum Beispiel nach Interpret oder Gerne. Alle Daten lassen sich auch bearbeiten und es ist sehr einfach eine Playliste zu erstellen. Zusätzlich gibt es die Möglichkeit, eine Animation auf dem Bildschirm anzuzeigen, wie sie auch aus dem Media-Player von Microsoft schon bekannt ist. Auch eine Funktion um weitere Musik online zu kaufen ist hier vorhanden.

#### **Fernsehen/Radio:**

Der TV-Teil der Media-Center-Edition hat auf drei verschiedenen TV-Karten leider nicht funktioniert. Beim Test mit einer DVB-T Karte wurden zumindest die Kanäle ordnungsgemäß gefunden, allerdings blieb aus unerklärlichen Gründen die Wiedergabe trotzdem schwarz. Offensichtlich funktioniert die Media-Center-Edition bisher nur mit wenigen TV-Karten zusammen, die hier leider nicht zur Verfügung standen. Die zu den TV-Karten mitgelieferten Softwarepackete funktionierten einwandfrei.

Radio-Funktionen konnten aufgrund inkompatibler Hardware/Treiber genauso wenig getestet werden, wie die TV-Komponenten. Eine TV-Radio-Hybridkarte wurde von dem Window-Media-Center nicht akzeptiert. Die Bedienflächen standen somit nicht zur Verfügung.

Auch die CT Ausgabe 1/2005 [\(Zota 2005\)](#page-30-3) bestätigt im Artikel auf Seite 106, dass Microsoft sich sehr schwer tut mit einer breiten Unterstützung vorhandenen TV-Karten. Laut CT ist die Unterstützung von DVB-S und DVB-C momentan nur mit "inoffiziellen Treibern" möglich.

#### **Sichern:**

In allen Video- und Audio-Bereichen der Media-Center-Edition ist ein direkter Zugriff auf die Speicherung der Medien auf CD oder DVD möglich. Es ist also wirklich sehr leicht, seine Medien auf CD/DVD zu sichern, sofern entsprechende Hardware vorhanden ist.

### **Cyberlink Power-Cinema-TV**

<span id="page-14-0"></span>Die Marketing-Aussagen von Cyberlink [\(Cyberlink 2004\)](#page-30-4) gleichen denen von Microsoft in vielen Punkten. Sie versprechen allerdings nicht die Möglichkeit, drei TV-Sendungen parallel aufnehmen zu können. Die Funktionalität zum Brennen von CDs/DVDs muss man bei Cyberlink zusätzlich kaufen, allerdings ist dafür bei Microsoft der DVD-Decoder nicht inklusive. Diese Update-Kosten gleichen sich also aus. Die einzelnen Features funktionierten bei PowerCinema alle. Dies lag hautsächlich daran, das der Test-PC ein Aldi-Computer war, der vollständig konfiguriert zur Verfügung stand. Ein Microsoft-Media-Center-PC sollte auch alle Funktionen erfüllen können, die Micorsoft verspricht.

Die Menüführung des PowerCinema ist nicht ganz so schön animiert wie bei der Media-Center-Edition. Es entspricht vom Look-And-Feel der Microsoft-Media-Center, die man auf Systemen mit leistungsschwachen Grafikkarten sieht. Die Anforderungen an Prozessor und andere Komponenten ähneln der Media-Center-Edition und erfordern ebenfalls die Mittelklasse-Leitung eines 2004er PC.

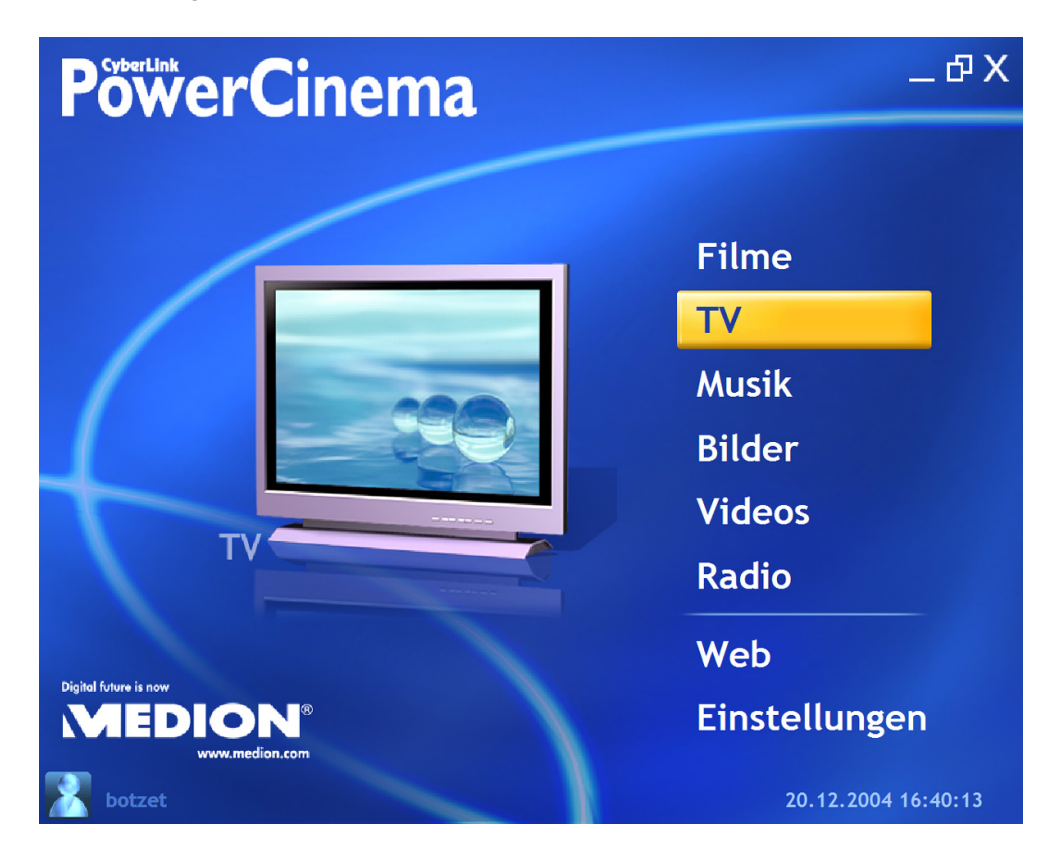

Abbildung 3.2: Oberfläche der Cyberlink-Media-Center-Edition

### **Windows Zusammenfassung**

<span id="page-15-0"></span>Die Media-Center Hersteller Microsoft und Cyberlink versprechen beide sehr viele Komponenten der Architektur zu unterstützen. Im Folgenden ist noch einmal das Architekturschaubild zu sehen. Die Teile die Microsoft verspricht sind rot eingefärbt, die Teile von Cyberlink blau. Orange und Hellblau werden bei Komponenten verwendet, die optional sind oder starke Probleme mit verschiedener Hardware haben.

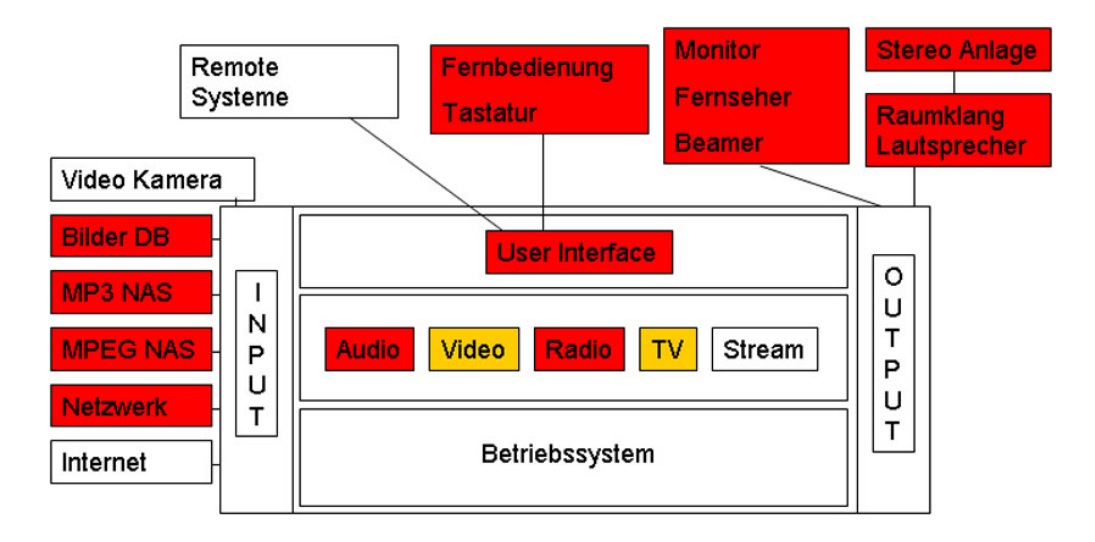

Abbildung 3.3: Unterstützte Komponenten bei Microsoft

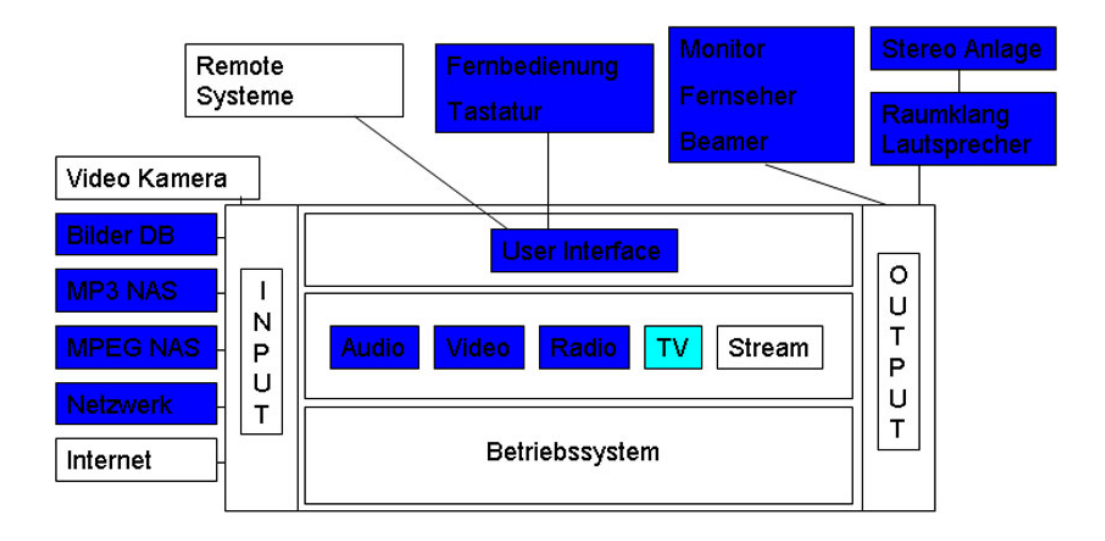

Abbildung 3.4: Unterstützte Komponenten bei Cyberlink

Im Bereich TV sind beide Hersteller auf TV-Karten angewiesen, die sie selbst empfehlen. Ist die TV-Karte nicht für das Programm zertifiziert, wird sie nicht in dem Media-Center funktionieren, auch wenn sie im normalen Windowsbetrieb einwandfrei funktioniert. Um dieses Problem zu beseitigen gibt es von Microsoft für analoge TV-Karten das WDM (Windows Driver Modell) und für digitale TV-Karten wird das BDA (Broadcast Driver Architectur) gerade definiert. Leider gibt es noch nicht für alle Karten passende Treiber in diesen Modellen. Cyberlink verkauft seine Software sogar gebündelt mit einer TV-Karte, um Komplikationen mit Treibern möglichst gering für den Kunden zu halten. Microsofts Einschränkungen in Bereich Video entstehen lediglich durch benötigte Zusatz-Software-Decoder für das Abspielen von DVDs. Auch im Bereich der automatischen Erkennung von fehlenden Audio- und Video-Codecs haben beide Produkte noch ihre Probleme. Der Anwender muss die fehlenden Codecs immer noch selbstständig suchen und in das System einbinden.

Weitere Media-Center-Software für Windows, die hier nicht betrachtet wurden, sind folgende:

"Got All Media" - www.gottvpvr.com "GB-PVR" - www.gbpvr.com "Home Theater 2 Platinum" - www.intervideo.com "MediaPortal" - http://mediaportal.sf.net "PCTV MediaCenter 2" - www.pinnaclesys.de "SageTV 2" - www.sage.tv "Sceneo Tvcentral" - www.sceneo.tv "ShowShifter 3" - www.showshifter.com

Alle diese Medien-Center wurden in der CT-1/2005 [\(Zota 2005\)](#page-30-3) auf Seite 106 vorgestellt. Fertig konfigurierte Systeme mit aktueller Hardware für Media-Center erfüllen im Windows-Sektor heute schon für gut 1200 Euro alle Wünsche an ein Media-Center. Zusammengebaute Systeme mit nachträglicher Installation einer Media-Center-Software haben große Probleme im Zusammenspiel mit den Treibern der vorhandenen Hardware. Es empfiehlt sich daher aus heutiger Sicht ein Komplett-System zu erwerben, da hier alle Anforderungen ordnungsgemäß funktionieren.

## <span id="page-17-0"></span>**3.2 OpenSource Linux**

Eines der größten Projekte im Open-Source-Bereich ist der Video-Disk-Recorder (VDR) von Klaus Schmidinger [\(Schmidinger 2004\)](#page-30-5). Ursprünglich als reiner Digitaler Videorecorder konzipiert, gibt es heute schon etliche zusätzliche Plugins für das Projekt. Die VDR-Software selbst beherrscht schon alle Grundfunktionen, die zu einem Videorekorder gehören. Da wäre die zeitgesteuerte Aufnahme und Aufnahme über den Electronic-Program-Guide (EPG) zu nennen. Außerdem unterstützt VDR auch die Timeshift-Funktion schon von Haus aus. Es ist also möglich, eine Fernsehsendung anzuhalten und später dort diese weiter zu sehen, während sie noch läuft.

Durch die Plugin-Schnittstelle lässt sich das VDR-System um weitere nützliche Funktionen erweitern. Zum Beispiel ein Plugin um MP3 abzuspielen oder VCDs zu sehen. Ein anderes kann automatisch Werbeblöcke erkennen und aus der Aufnahme rausschneiden. Für DVDs gibt es auch Plugins, allerdings lassen sich damit keine verschlüsselten DVDs ansehen und das sind fast alle kommerziellen DVDs. Die Zeitschrift CT [\(Zota 2004\)](#page-30-6) hat die VDR-Version von Klaus Schmidinger in eine Debian-Distribution eingebunden.

Im Folgenden ist der auf der Website versprochene Funktionsumfang ins deutsche übersetzt aufgeschrieben:

- unterstützt bis zu 4 DVB-Karten (mindestens eine "full-featured-card" mit video-out)
- EPG Anzeige für einen bestimmten Kanal oder einer Uhrzeit ("What's on now/next")
- Programmierung über EPG oder Manuell
- Unterstützt mehrere Audiospuren und Dolby Digital
- verschiedene Sprachen werden unterstützt
- Time Shift
- Plugin Schnittstelle für weitere Funktionen

#### **VDR Erfahrungen**

<span id="page-17-1"></span>Beide Versionen, das Original-VDR sowie die Version der Zeitschrift lassen sich einfach installieren. Allerdings gibt es auch hier, wie im Windows-Sektor Probleme mit den Treibern. Wenn der vorhandene TV-Chip nicht unterstützt wird, bleibt das Fernsehbild dunkel. Die Open-Source-Community hat meist das Problem, dass die Hersteller der Hardware sehr auf den Windowsmarkt ausgerichtet sind. So müssen die Treiber für Linux meist mühselig von der Community selbst programmiert werden.

Die Menüoberfläche des VDR ist sehr spartanisch. Sie ist hauptsächlich funktional und nicht besonders grafisch aufbereitet. Andere Skins lassen sich durch ein Plugin per XML-Datei einbinden. Durch dieses Plugin gibt es auch schon eine beachtliche Auswahl an bereits

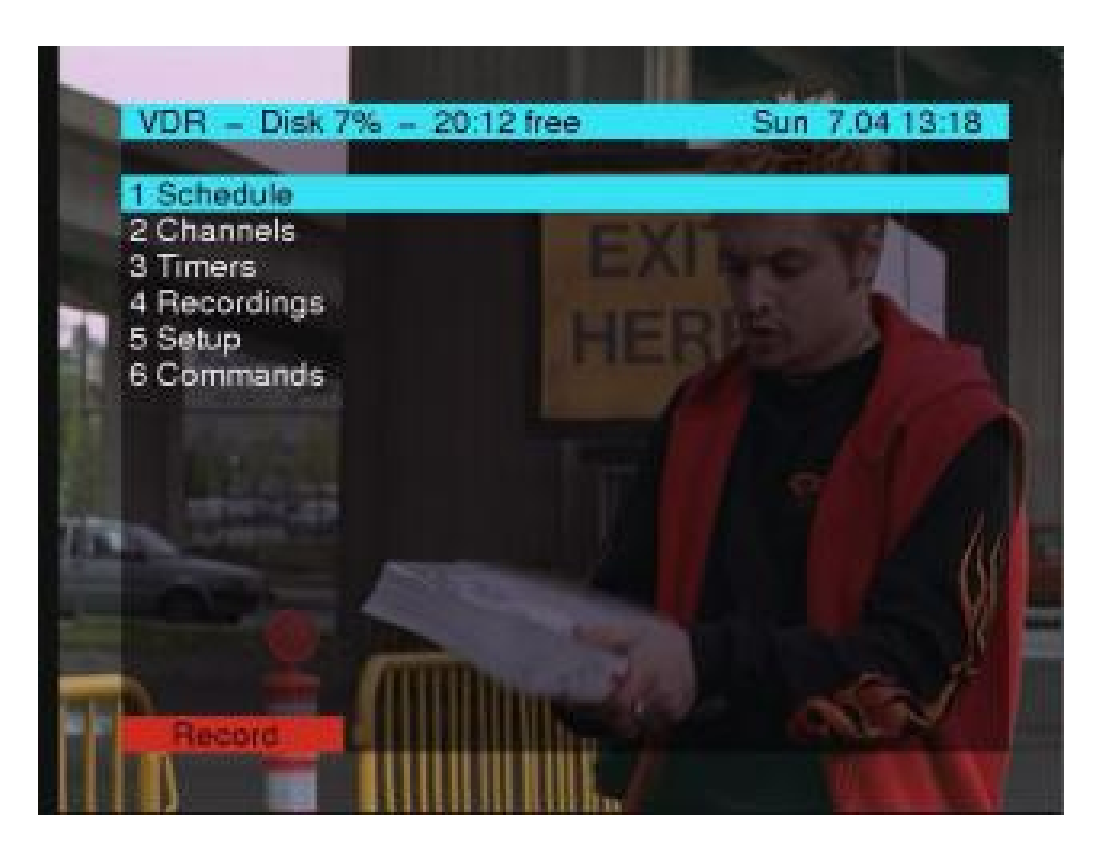

Abbildung 3.5: Hauptmenu des VCR

fertigen Skins. Somit hängt nun die Schönheit der VDR-Oberfläche von der Kreativität der Community ab.

Gesteuert wird das System über Tastatur oder eine Fernbedienung, die auf die Tastenbelegung der Tastatursteuerung gemappt wird. Das Mapping geschieht manuell über eine einfache Textdatei oder beim ersten Aufruf der VDR-Software durch einen Lernmodus. Hier werden die einzelnen Funktionen von der Fernbedienung abgefragt und in die Textdatei automatisch eingetragen. In Sachen Hardwareunterstützung kommt der VDR mit älteren Chipsätzen gut zurecht. Nur neuere Produkte, für die die Treiber noch nicht ausgereift oder vorhanden sind, funktionieren nicht.

Um selbst Plugins für den VDR zu schreiben stellt Schmidinger ein Testplugin namens "Hello" zur Verfügung. Hier sind die Schnittstellen bereits in der Programiesprache C ausimplementiert und müssen nur noch mit Leben gefüllt werden. Dazu gibt es noch eine Recht ausführliche HTML-Anleitung, wie das Plugin aufgebaut sein sollte und wie man die Funktionen der VDR-Software richtig ansteuert. Um ein eigenes Plugin zu erstellen sind gute Kenntnisse der Programmiersprache C erforderlich.

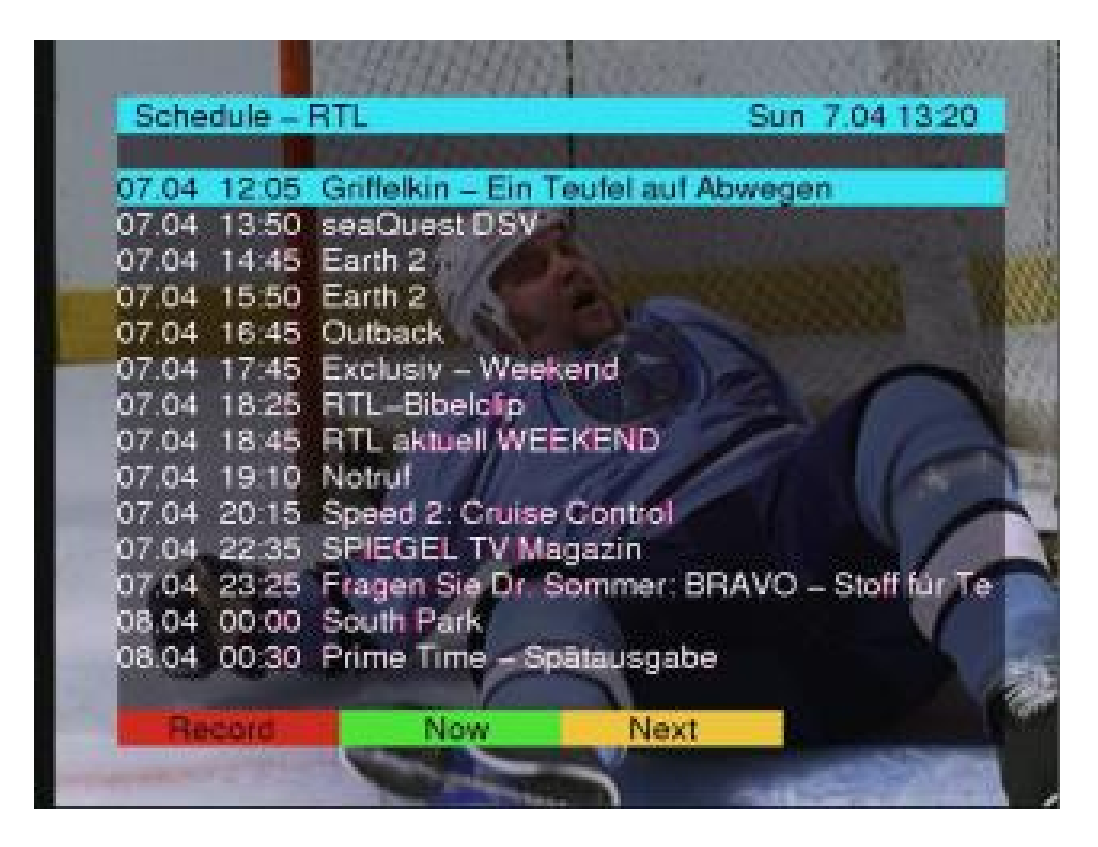

Abbildung 3.6: TV-Programm Plan

Sofern das Grundsystem nach der Installation nicht gleich auf dem TV-Ausgang ordnungsgemäß das VDR-Hauptmenü anzeigt, ist viel Bastelarbeit erforderlich. In der Grundversion ist die VDR-Software ohne X-Server installiert. Also läuft sämtliche Konfiguration auf der Konsole ab. Nun bedarf es guter Linux-Kenntnisse um neue Treiber für die Hardware in das System einzubinden und es damit zum laufen zu bringen. Im Internet gibt es, wie für Linux üblich, viele Supportforen, die sich auch mit der VDR-Software beschäftigen. Hier kann man nützliche Informationen sammeln, um sein System zum Laufen zu bekommen.

Die Inbetriebnahme und Konfiguration des Linux-Media-Center ist teilweise mit erheblicher Bastelarbeit verbunden. Es müssen Kanallisten in Textdateien editiert werden, damit die Programme in der richtigen Reihenfolge erscheinen. Um das System zu erweitern, müssen die Plugins in die Ordnerstruktur eingefügt werden und dann mit dem VDR-System verlinkt werden. Hierzu sind zumindest Grundkenntnisse des Linux-Betriebssystems und Arbeiten auf der Konsolenebene erforderlich. Der Betrieb eines Linux-Media-Center ist beim heutigen Stand eher etwas für Linuxfreaks und Leute, die jede Menge Bastelarbeit am System nicht scheuen.

### **Linux Zusammenfassung**

<span id="page-20-0"></span>Im Open-Source-Sector waren die Treiber schon immer das größte Problem. Da Microsoft einen Marktanteil von über 95 Prozent hat, schreiben die meisten Hersteller nur Teiber für Windows Betriebssysteme. Ein anderer Grund liegt in der properietären Ansteuerung der Chipsätze. Die Hersteller geben darüber nur ungern Informationen frei und so müssen Open-Source-Entwicker die Ansteuerung mühsam herausfinden. Dadurch wird neue Hardware meist von Linux zunächst schlecht oder gar nicht unterstützt.

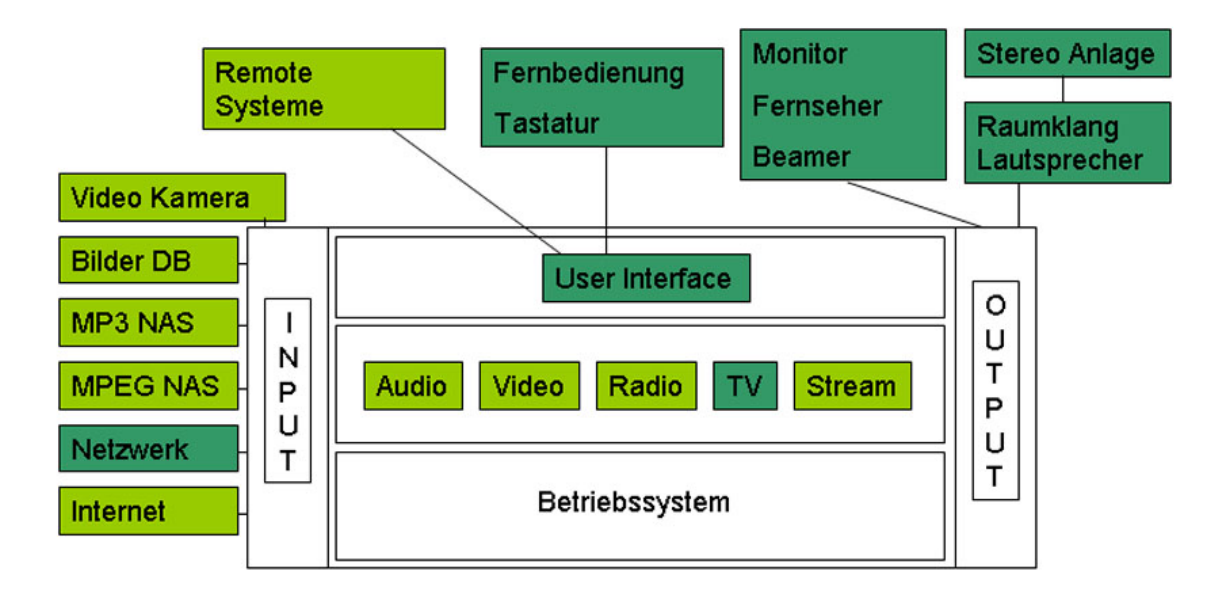

Abbildung 3.7: Unterstützte Komponenten bei Linux

Das VDR-System unterstützt in der Grundversion zunächst nur die Funktionen eines Digitalen Videorekorders. Durch Plugins lassen sich die anderen Komponenten allerdings auch nutzen. Diese Plugins werden von Mitgliedern der VDR-Community zur Verfügung gestellt und liegen im C-Source-Code vor. Sie müssen selbst kompiliert werden und mit dem VDR-System verlinkt werden. Diese Arbeit geschieht auf der Kommandozeile und ist nichts für unerfahrene Linux-Anwender. Die Skins für ein schöneres Aussehen werden ebenfalls über ein Plugin eingefügt und sind daher ähnlich kompliziert einzurichten. Sofern die verwendete Hardware schon einige Zeit am Markt vertreten ist, gibt es auch für Linux funktionierende Treiber. Neue Hardware kann zu Problemen führen oder gar nicht unterstützt werden.

Neben der VDR-Software gibt es für Linux noch einige Projekte, die auf der grafischen X-Server-Oberfläche arbeiten. In der CT-8/2004 [\(Zota 2004\)](#page-30-6) auf Seite 106 wurden folgende Programme vorgestellt, die hier nicht weiter untersucht wurden:

"freevo" - http://freevo.source.forge.net [\(freevo 2005\)](#page-30-7) "MythTV" - www.mythtv.org [\(MythTV 2005\)](#page-30-8) "MMBox" - www.networkmultimedia.org/NMM/Status/MMBox [\(MMBox 2005\)](#page-30-9)

Im Bereich der Linux-Systeme hat sich in den letzten Jahren einiges getan, damit die Benutzung bedienerfreundlicher wird. Es gibt inzwischen auch für Linux grafische Setup-Assistenten und die Hardware lässt sich in den meisten Fällen auch automatisch konfigurieren. Die Distributionen liefern aufgeräumte und leistungsfähige grafische Desktops mit. Bei den Media-Centern auf Linuxbasis ist aber diese Benutzerfreundlichkeit noch nicht ganz so weit entwickelt. So muss man Plugins schon mal selbst kompilieren und einige Konfigurationen in cryptschen Textdateien selbst bearbeiten. Wenn man sich nicht mit Linux auskennt und nicht am Entwicklungsprozess der Community [\(VDR-Portal 2004\)](#page-30-10) teilnehmen möchte, sollte man eher mit Windowssoftware arbeiten. Allerdings gibt es hier bereits große Online-Foren, die sich ausschließlich mit Linux-Media-Centern beschäftigen. Dafür, dass Medien-Center erst seit knapp 2 Jahren zu erschwinglichen Preisen zu kaufen sind, ist die Linux-Community [\(VDR-Wiki 2004\)](#page-30-11) schon recht groß, die sich mit diesem Thema beschäftigt. Es ist zu erwarten, dass sich in den nächsten Jahren aus diesem Umfeld eine Media-Center-Software entwickelt, die sich im Punkte Installation, Konfiguration und Bedienung sich nicht vor der Microsoft-Media-Center-Edition verstecken muss. Die heute verfügbaren Ansätze erfüllen durchaus die Erwartungen an ein Media-Center. Da Linux aber immer noch überwiegend von Computer-Experten genutzt wird und noch nicht die breite Anerkennung des "normalen Nutzers" gewonnen hat, ist auch der Betrieb eines Linux-Medien-Centers noch nicht für jedermann verständlich beschrieben. Der Trend zu mehr Benutzerfreundlichkeit und leichter Installation hat sich allerdings auch im Linuxumfeld rum gesprochen und wird auch die Medien-Center in der nächsten Zeit noch positiv beeinflussen.

## <span id="page-22-0"></span>**4 Ergebnis**

Die Hardwarepreise für große Festplatten, schnelle Prozessoren und leistungsfähige Grafikkarten sind heute erschwinglich. Somit steht dem Aufbau eines Medien-Center-PC bei den Hardwarepreisen von heute nichts mehr im Weg. Die lautlose Entsorgung der entstehenden Wärme von Prozessoren, Festplatten und Grafikkarten ist in den letzten Jahren auch sehr stark weiterentwickelt worden. Leider werden die Komponenten auch immer heißer, was dazu führt, dass die Geräte sehr warm werden oder doch nicht so leise sind wie die klassischen Hifi-Komponenten. Hier ist noch Entwicklungsarbeit nötig bis die Wohnzimmer-PCs leise sind. Gehäuse in schicken Wohnzimmertauglichem Design gibt es heute schon reichlich am Markt, auch wenn sie noch etwas mehr kosten als die Standard-Gehäuse ist doch für jeden Geschmack das richtige Gehäuse verfügbar.

Das perfekte Media-Center für das Wohnzimmer ist nicht einfach selbst zu konfigurieren. Die Windows-Media-Center-Edition ist auch in der Version 2005 noch sehr wählerisch in der Zusammenarbeit mit dem Hardwarekomponenten. Auch die Einbindung einer DVD-Software zum Abspielen kommerzieller DVDs über das Media-Center funktioniert nur mit microsoftkompatiblen Anwendungen. Als Fernbedienung für das Media-Center von Microsoft funktioniert nur die von Microsoft vertriebene Version. Wenn diese Voraussetzungen erfüllt sind, funktioniert die Windows-Media-Center-Edition sehr gut und deckt alle Anforderungen ab. Grafisch ist das Media-Center von Microsoft schon weit entwickelt und wird wohl einen großen Teil zur Standardisierung des Look-and-Feel eines Media-Centers beitragen. Fertige Komplettsystem die schon vom Händler mit einer Media-Cernter-Edition ausgeliefert werden, erfüllen heute schon alle Aufgaben eines Wohnzimmer-PC. Wer sich also einen neuen PC fertig konfiguriert als Media-Center-PC kauft, kann sich auf ein Wohnzimmertaugliches Gerät freuen, egal ob ein Windows oder Linux System seine Arbeit darauf verrichtet.

Die Linuxversionen arbeiten mit älterer Hardware gut zusammen, tun sich aber schwer mit neueren Chipsätzen für die die Treiber noch nicht für Linux ausgereift sind. Installation und Konfiguration der Linux-Media-Center geschieht in Linux üblichen Text-Konfigurationsdateien. Wenn das System erweitert oder verändert werden muss, geschieht dies auch meist auf der Kommandozeile. Benutzerfreundliche Autoupdates wie in der Windowswelt sucht man hier vergebens. Da müssen neue Plugins schon mal selbst kompiliert und mit der Media-Center-Software verlinkt werden. Für Bastler ist dieses System aber wie für Linux üblich ideal, da alle Media-Center für Linux im Quellcode vorliegen und man somit jedes Detail genau studieren kann. Auch die Community, die sich in Foren und Newslisten im Internet zu dem Thema aufhält, ist heute schon beachtlich groß und somit wird man bei Problemrecherchen schnell fündig. Wer wirklich alle Wünsche, die er an ein Media-Center hat, erfüllt bekommen haben möchte und sich nicht vor Kommandozeilenarbeit scheut, ist bei Linux-Media-Centern gut aufgehoben.

Der Wohnzimmer-PC mit Media-Center "Marke Eigenbau" lässt sich heute noch nicht so einfach einrichten wie ein gewöhnlicher PC, da die benötigten Treiber und Programme noch nicht so gut zusammenarbeiten wie es gewünscht ist. Bei Windows-Systemen lassen viele Hersteller wichtige Komponenten aus lizenztechnischen Überlegungen weg oder um sie als extra Updates zu verkaufen. Bei Linux spürt man das Experten Umfeld noch deutlicher durch aufwendige Konfigurationsarbeiten in Textdateien oder Softwareupdates die jeder für sich noch selbst übersetzen muss. Fertig gekaufte Media-Center-Systeme sind aber schon sehr ausgereift und haben durchaus das Potential, alle Hifi-Komponenten im Wohnzimmer heute schon zu ersetzten und um weitere Funktion zu erweitern.

In Kapitel 1 wurden die Vorteile der digitalen Medien gegenüber den analogen Vorgängern aufgezeigt. Daraus ergab sich, dass Computer eine Ideale Plattform für die Verwaltung und Benutzung dieser Daten darstellen. Im nächsten Kapitel wurde eine Architektur aus Szenarien ermittelt und erläutert. Auf Grundlage dieser Architektur wurden im Kapitel 3 zunächst Microsoft- und dann Linux-Media-Center beispielhaft untersucht. Dabei wurde festgestellt, dass die Systeme in der Lage sind alle wichtigen Komponente der Architektur zu unterstützen, sofern die Treiber und Schnittstellen zur verwendeten Hardware ordnungsgemäß funktionieren.

Die Industrie versucht heutzutage mit grossen Werbeetats die Medien-Center den Kunden schmackhaft zu machen. Die Bedienung wird als Kinderleicht angepriesen und an Funktionalität wird alles mögliche versprochen. Fertige Komplettsysteme werden diesen versprechen auch schon heute gerecht. Sie erfüllen alle Anforderungen der in Kapitel zwei beschriebenen Architektur und lassen sich leicht per Fernbedienung bedienen. Der Eigenbau eines Media-Centers ist aber aufgrund der vielen Unterschiedlichen Hardware und aufgrund schlechter Standardisierung der Treiber heute nur etwas für Profis.

## <span id="page-24-0"></span>**5 Anhang (weitere Screenshots)**

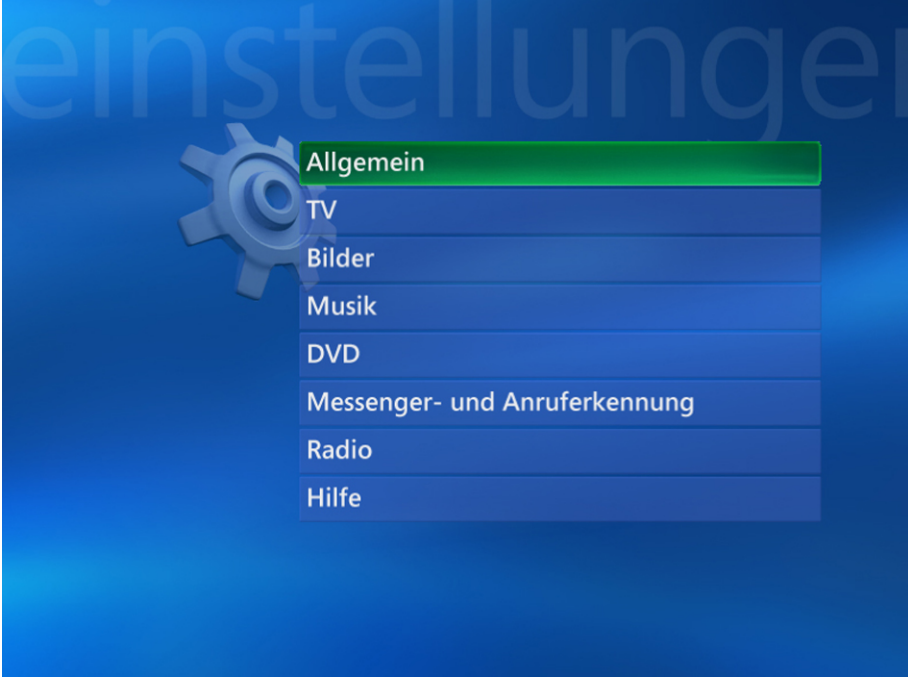

Abbildung 5.1: Settings-Oberfläche des Microsoft-Media-Centers

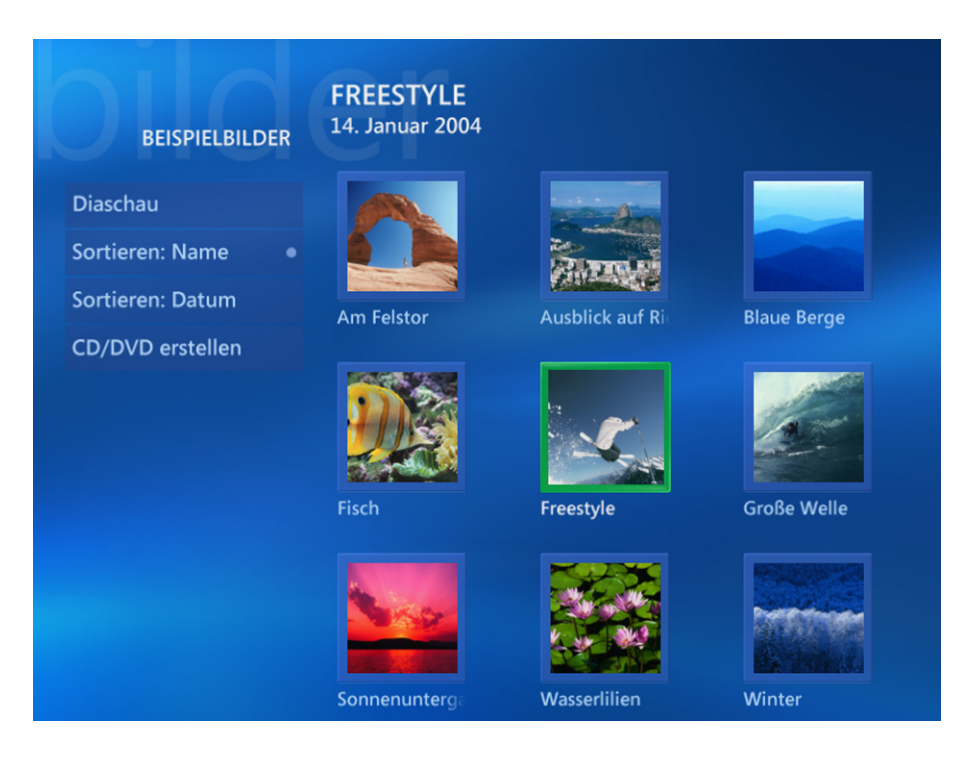

Abbildung 5.2: Foto-Oberfläche des Microsoft-Media-Centers

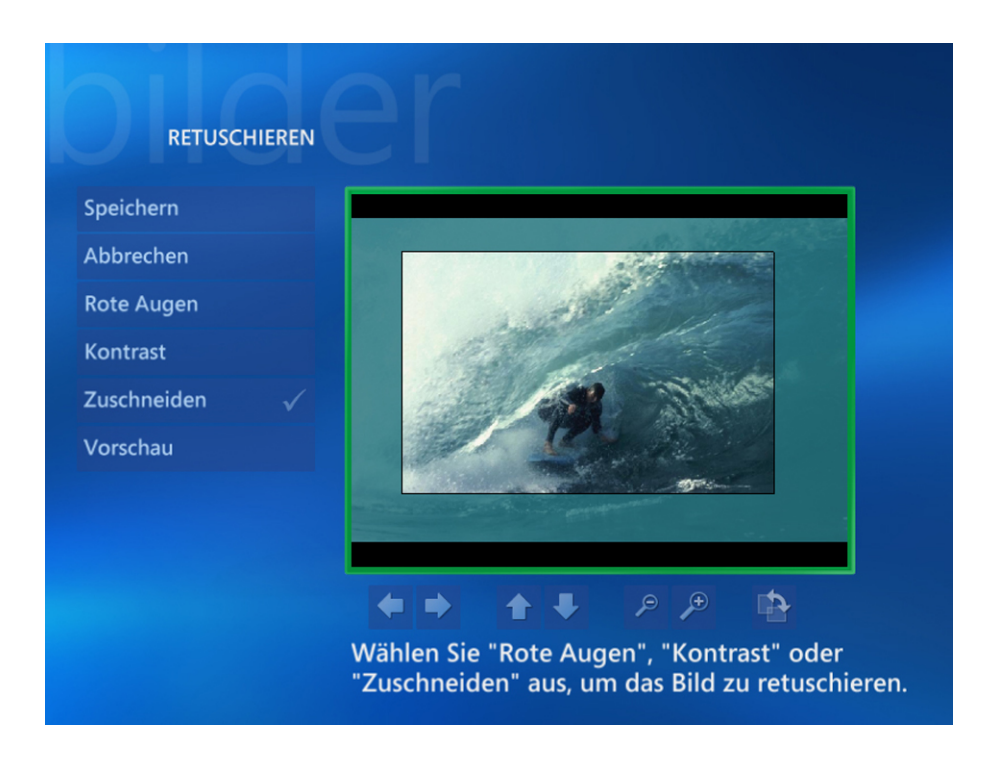

Abbildung 5.3: Retuschier-Oberfläche des Microsoft-Media-Centers

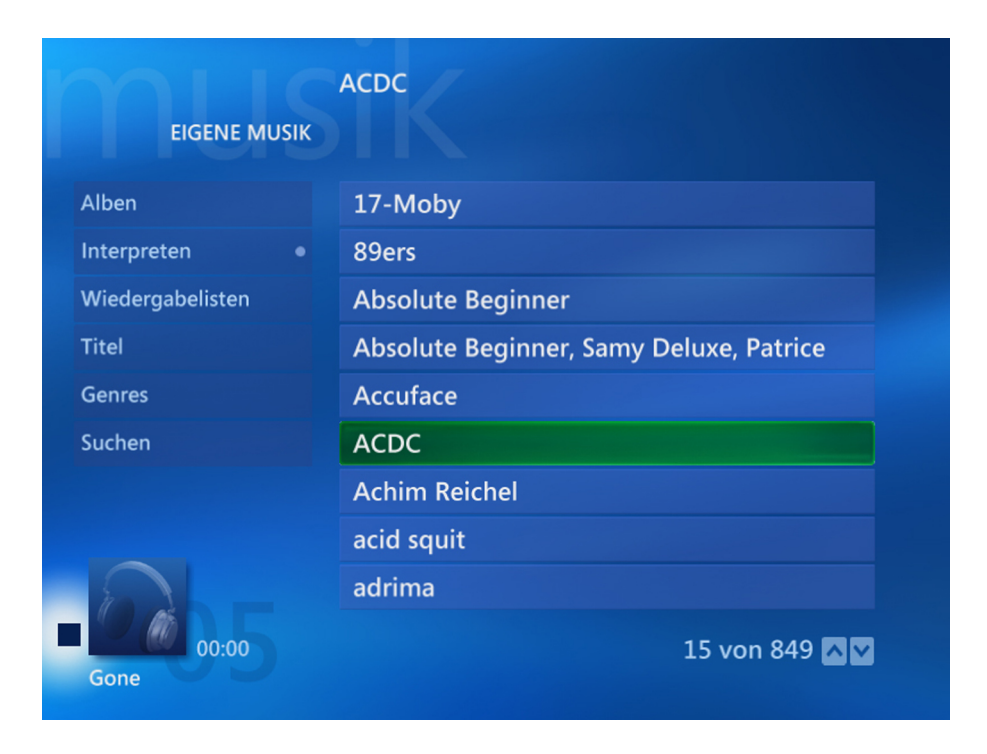

Abbildung 5.4: Audio-Oberfläche des Microsoft-Media-Centers

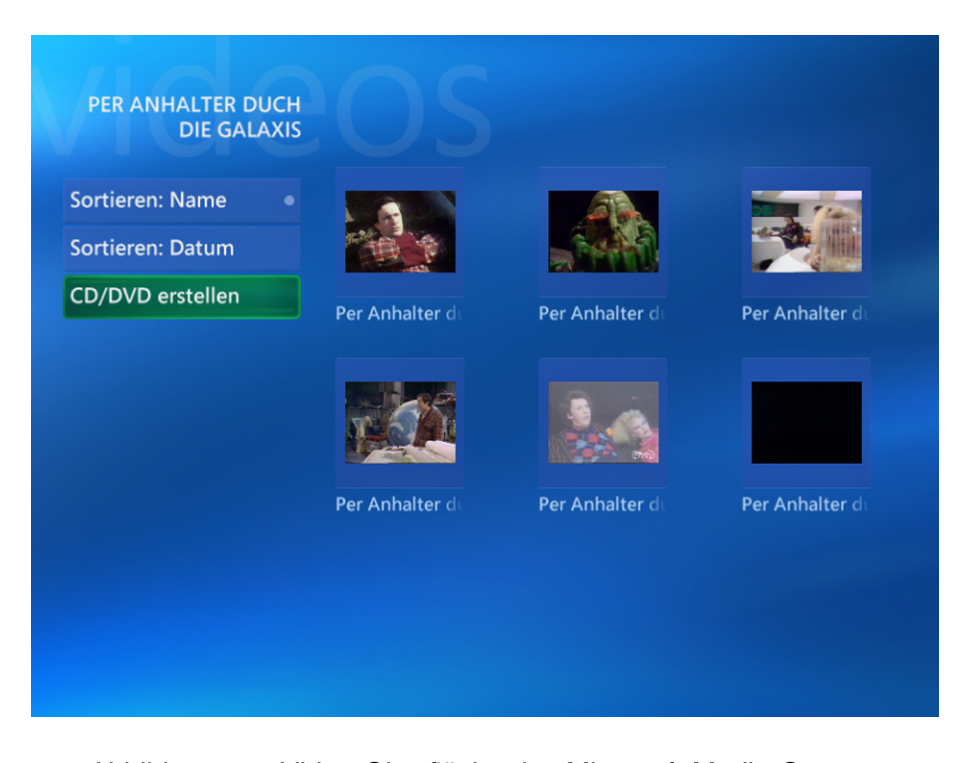

Abbildung 5.5: Video-Oberfläche des Microsoft-Media-Centers

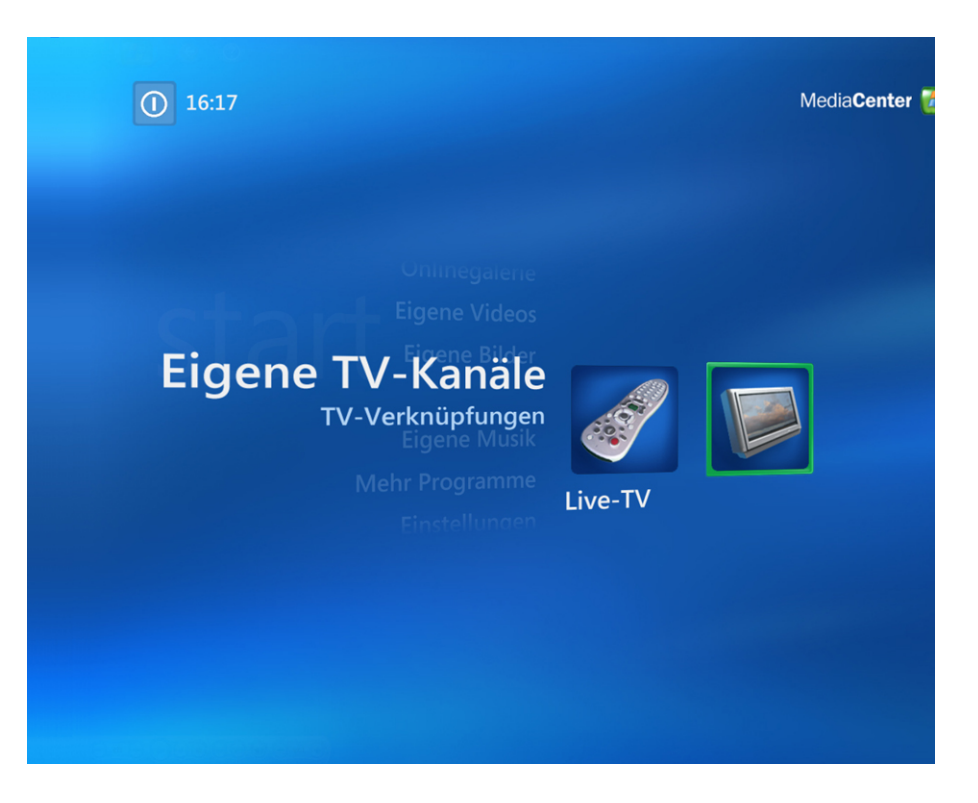

Abbildung 5.6: TV-Oberfläche des Microsoft-Media-Centers

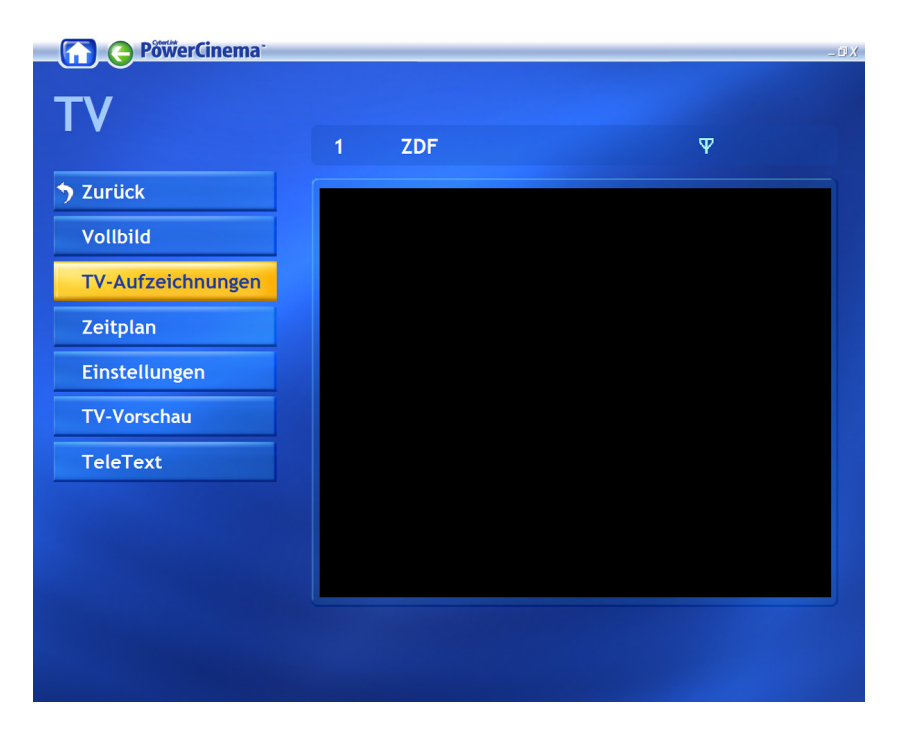

Abbildung 5.7: TV-Oberfläche des Cyberlink-Media-Centers

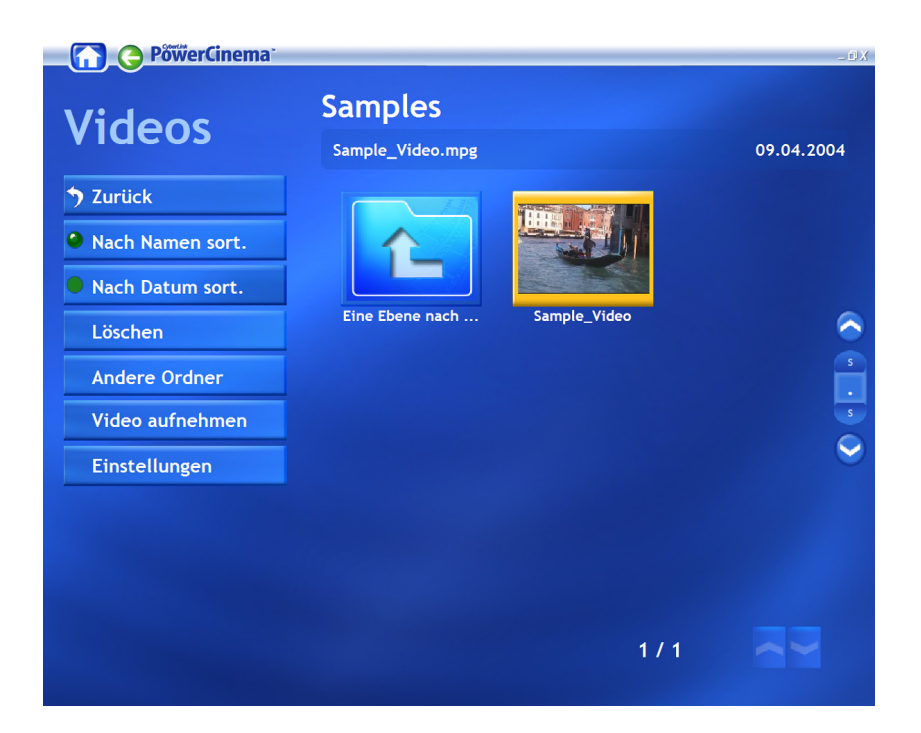

Abbildung 5.8: Video-Oberfläche des Cyberlink-Media-Centers

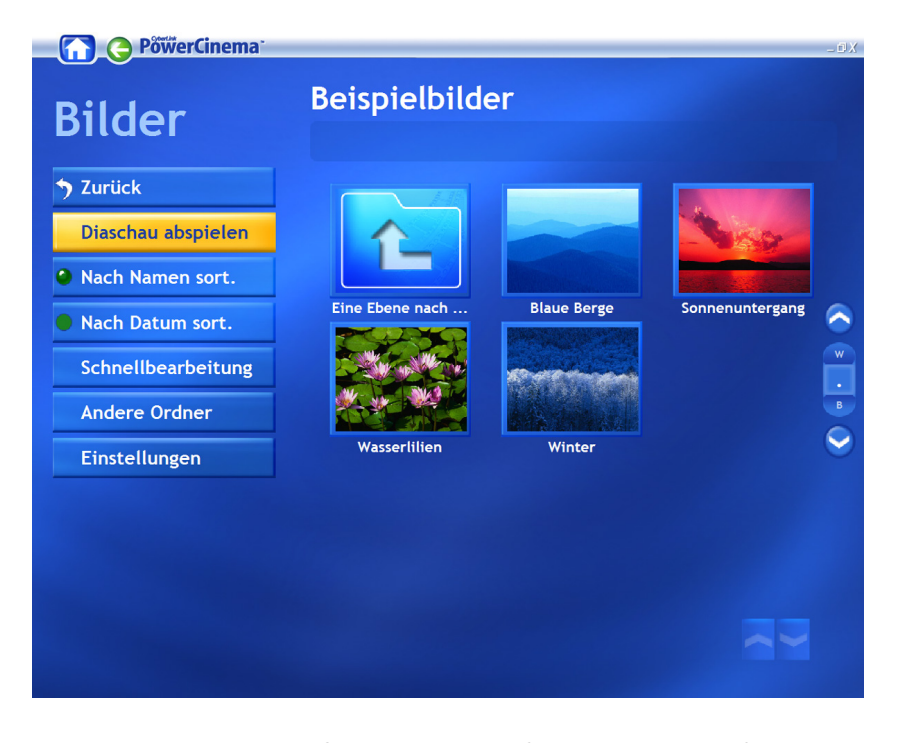

Abbildung 5.9: Foto-Oberfläche des Cyberlink-Media-Centers

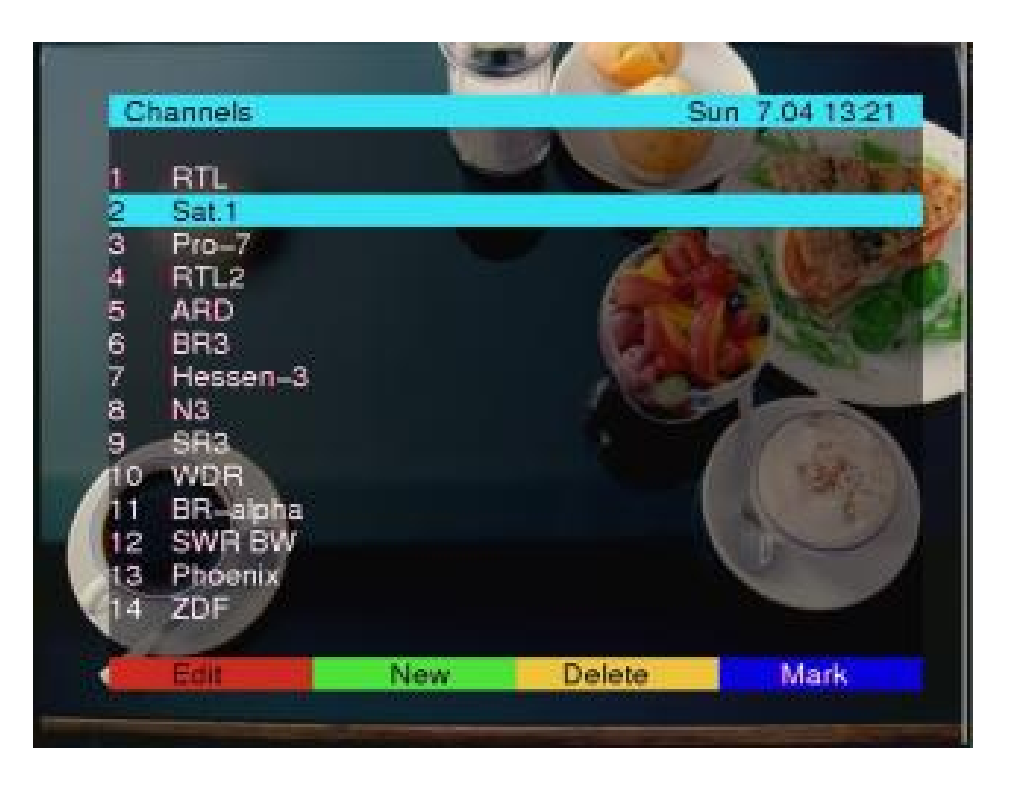

Abbildung 5.10: Kanalliste

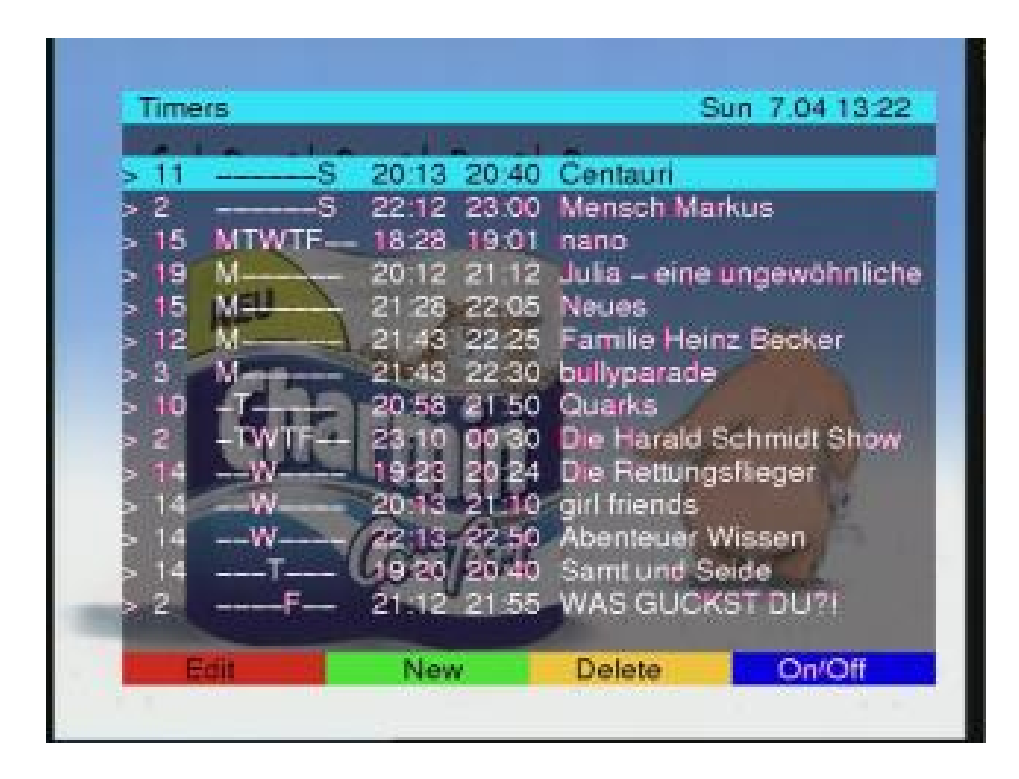

Abbildung 5.11: Programierte Aufnahmen

## **Literaturverzeichnis**

- <span id="page-30-4"></span><span id="page-30-0"></span>**Cyberlink 2004** CYBERLINK: Funktionen und Leistungen. (2004), Dezember. – URL [http://de.gocyberlink.com/multi/program/page/\\_page\\_](http://de.gocyberlink.com/multi/program/page/_page_display.jsp?seqno=1026) [display.jsp?seqno=1026](http://de.gocyberlink.com/multi/program/page/_page_display.jsp?seqno=1026). – Zugriffsdatum: 2004-12-30
- <span id="page-30-7"></span>**freevo 2005** FREEVO: Linux-Media-Center. (2005). – URL [http://freevo.source.](http://freevo.source.forge.net) [forge.net](http://freevo.source.forge.net). – Zugriffsdatum: 2004-12-30
- <span id="page-30-1"></span>**Microsoft 2004a** MICROSOFT: Media Center Edition 2005 im Detail. (2004), Dezember. – URL [http://www.microsoft.com/germany/ms/mediacenter/](http://www.microsoft.com/germany/ms/mediacenter/detail/index.htm) [detail/index.htm](http://www.microsoft.com/germany/ms/mediacenter/detail/index.htm). – Zugriffsdatum: 2004-12-30
- <span id="page-30-2"></span>**Microsoft 2004b** MICROSOFT: Die Top 10 Vorteile der MCE 2005. (2004), Dezember. – URL [http://www.microsoft.com/germany/ms/mediacenter/warum/](http://www.microsoft.com/germany/ms/mediacenter/warum/top-gruende.htm) [top-gruende.htm](http://www.microsoft.com/germany/ms/mediacenter/warum/top-gruende.htm). – Zugriffsdatum: 2004-12-30
- <span id="page-30-9"></span>**MMBox 2005** MMBOX: Linux-Media-Center. (2005). – URL [http://www.](http://www.networkmultimedia.org/NMM/Status/MMBox) [networkmultimedia.org/NMM/Status/MMBox](http://www.networkmultimedia.org/NMM/Status/MMBox). – Zugriffsdatum: 2004-12-30
- <span id="page-30-8"></span>**MythTV 2005** MYTHTV: Linux-Media-Center. (2005). – URL [http://www.mythtv.](http://www.mythtv.org) [org](http://www.mythtv.org). – Zugriffsdatum: 2004-12-30
- <span id="page-30-5"></span>**Schmidinger 2004** SCHMIDINGER, Klaus: Video Disk Recorder. (2004), Oktober. – URL <http://www.cadsoft.de/vdr/index.htm>. – Zugriffsdatum: 2004-10-17
- <span id="page-30-10"></span>**VDR-Portal 2004** VDR-PORTAL: Community Forum rund um VDR-Systeme. (2004), Dezember. – URL <http://vdrportal.de>. – Zugriffsdatum: 2004-12-30
- <span id="page-30-11"></span>**VDR-Wiki 2004** VDR-WIKI: Community Wiki rund um VDR-Systeme. (2004), Dezember. – URL <http://www.vdr-wiki.de>. – Zugriffsdatum: 2004-12-30
- <span id="page-30-6"></span>**Zota 2004** ZOTA, DR. V.: VDR-Alternativen. In: C't Magazin für Computer technik 8/04 (2004), S. 106–111. – URL <http://www.heise.de/ct/ftp/projekte/vdr3>. – Zugriffsdatum: 2004-12-04
- <span id="page-30-3"></span>**Zota 2005** ZOTA, DR. V.: Multimedial vereint. In: C't Magazin für Computer technik 1/05 (2005), S. 106–113